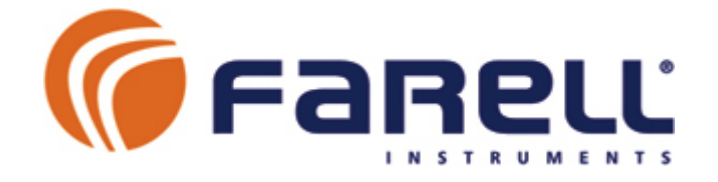

## **Radio-Módem**

# **T-MOD C48+**

Manual de Instalación, Configuración y Operación (Incluye Mantenimiento)

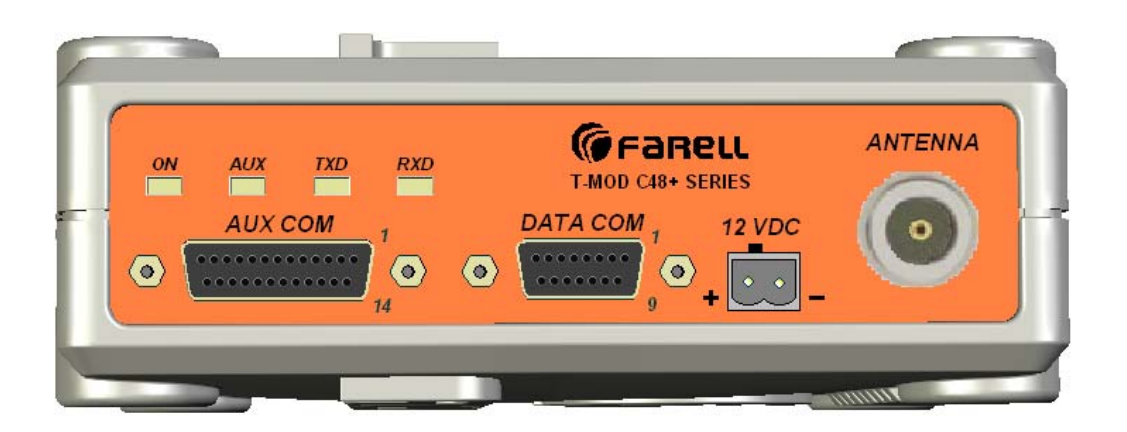

*V1.5* 

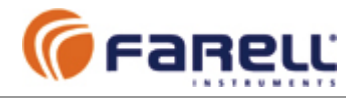

### **INDICE**

Página

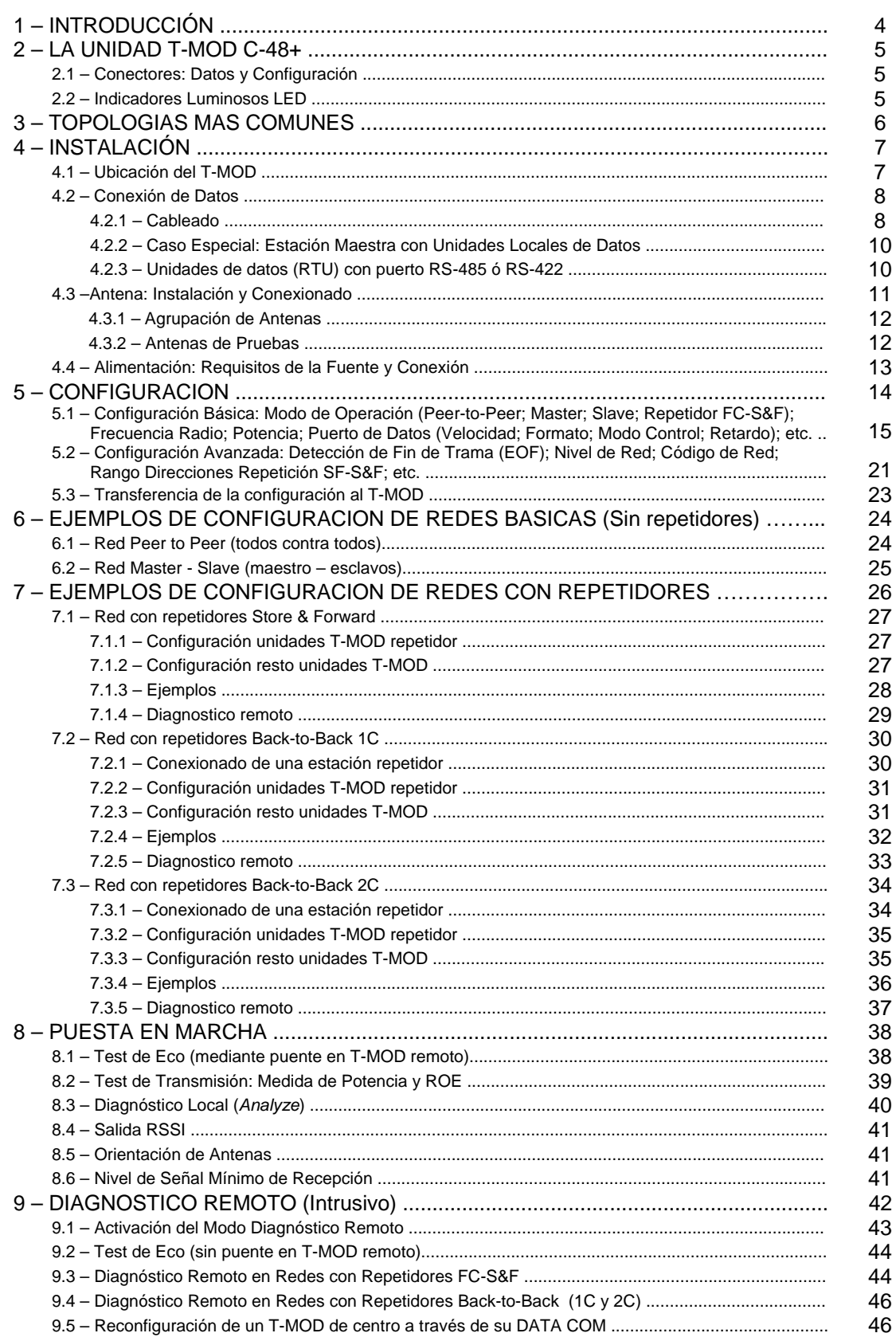

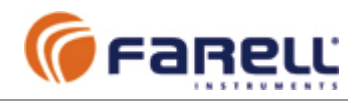

### **INDICE** (Continuación)

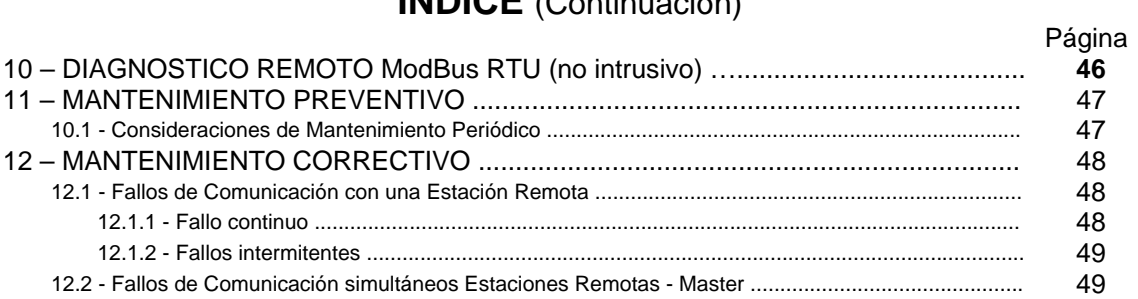

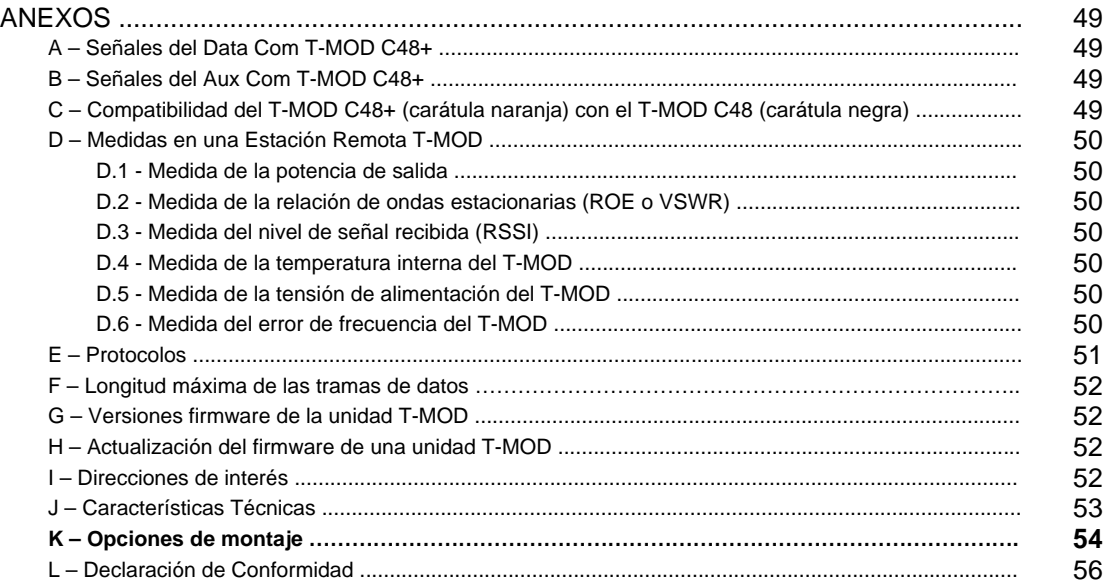

*Nota: En color, los añadidos / modificaciones respecto el manual de versión anterior* 

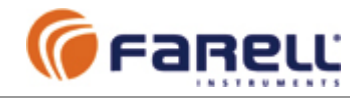

### **1 - INTRODUCCION**

En este manual se describe la operación e instalación del radiomódem **T-MOD C48+ (carátula naranja)** y no es aplicable al T-MOD C48 (carátula negra). Es importante estudiar este manual antes de acometer una instalación. Para cualquier duda consulten a su proveedor, al teléfono de asistencia técnica de Farell Instruments, S.L. o mediante correo electrónico.

El **T-MOD C48+** es la evolución del conocido radio-módem T-MOD C48 (carátula negra). En el puerto de datos **se ha añadido el interfase RS-485 al ya existente RS-232 y se han modificado los conectores de datos y auxiliar** para estandarizarlos con los del radiomódem T-MOD 400 y otros equipos FARELL. También **se han modificado las indicaciones de los LED frontales** para igualarlas a las del T-MOD 400.

El T-MOD C48+ proporciona una velocidad de datos radio de 4800 bps y un tiempo de conmutación (TX/RX) extremadamente corto. Es apropiado para la comunicación con protocolos tipo half-duplex (comunicación bidireccional no simultánea entre equipos) y su comportamiento es totalmente transparente. El T-MOD C48+, además de proporcionar una notable velocidad de comunicación, incorpora funciones auxiliares de ayuda a la puesta en marcha, al mantenimiento, alarmas y medidas de calidad del enlace radio. La configuración y puesta en marcha de una red T-MOD se ha simplificado enormemente gracias a las nuevas funciones incorporadas y a la aplicación T-MOD Suite Installer suministrada con el equipo (entorno Windows).

El T-MOD C48+ opera como si se tratase de un enlace vía cable (RS-232; RS-485; RS-422) entre equipos, con la única diferencia de un pequeño retardo añadido a las tramas de datos. Normalmente la implementación de una comunicación por radio entre equipos mediante T-MOD C48+ no necesita ninguna modificación, ni en el software de comunicaciones ni en la configuración de los equipos de datos (RTU), respecto a la misma comunicación realizada vía cable serie.

El T-MOD C48+ es un equipo robusto y fiable, especialmente indicado para redes profesionales donde se exige una máxima calidad de servicio.

### **Características Destacadas**

- **Permite redes de transmisión de datos por radio (PLC's, PC's, SCADA's, etc)**
- Para cortas, medias y largas distancias (enlaces directos hasta 50 Km)
- **Velocidad radio: 4.800 bps (canalización de 12,5 KHz)**
- **Adecuado para protocolos serie tipo half-duplex (ModBus, etc.)**
- **Totalmente transparente al protocolo: Como un enlace por cable serie**
- **Añade un retardo muy pequeño a las tramas: < 23 mS**
- **Control de flujo Automático (sin señales de control) o con control RTS/CTS**
- **Velocidad del puerto de datos configurable: 300 bps a 38.400 bps**
- **Subbandas en VHF & UHF, uso libre o con licencia: 800 canales configurables**
- **Potencia radio configurable: de 0,1W hasta 5W**
- **Alta sensibilidad: > -109 dBm @ BER 1x10-6**
- **Alta fiabilidad, robustez y amplio margen de temperatura (-30**°**C a +60**°**C)**
- **Función repetidor sin cambio de frecuencia (compatible con todos protocolos)**
- **Soportes para fijación en pared y raíl DIN**
- **Fácil configuración. Diagnóstico y (re)configuración local y remota**
- **Pruebas integradas de test de comunicaciones y medidas de calidad del enlace**

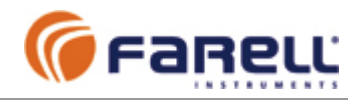

### **2 – LA UNIDAD T- MOD C48+**

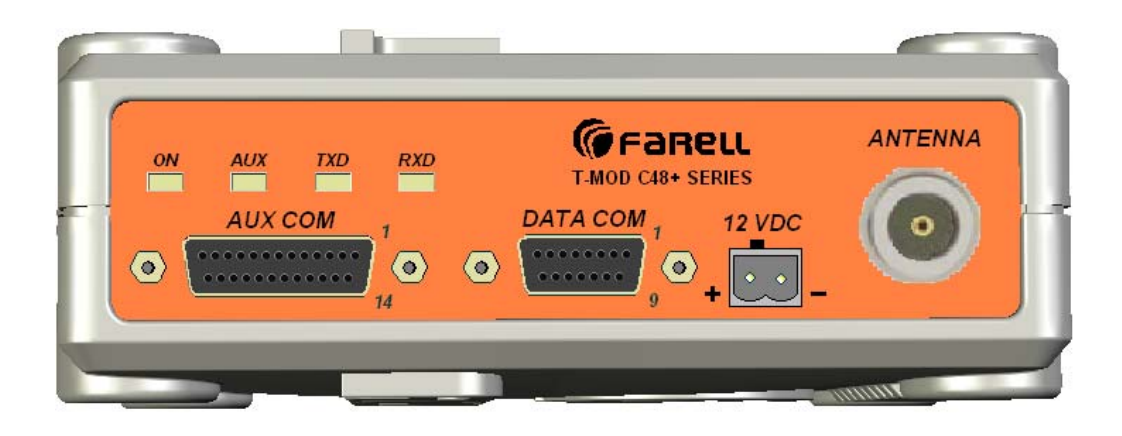

### **2.1 - CONECTORES**

*DATA COM*: Puerto de datos tipo RS-232 y RS-485. Conector tipo Sub D, 15 pines, hembra (macho en cable)

*AUX COM*: Puerto auxiliar tipo RS-232. Para configuración de la unidad y otras señales auxiliares. Conector tipo Sub D, 25 pines, hembra (macho en cable). *12VDC*: Entrada de alimentación

*ANTENNA*: Conexión a antena 50 Ω. Tipo N hembra (N macho en cable)

### **2.2 – INDICADORES LUMINOSOS (LED): Significado**

### *ON*:

- Encendido fijo : condición normal de trabajo
- Con parpadeo lento (1 encendido/apagado cada segundo): Indica que se están efectuando operaciones de Diagnóstico Remoto al módem. No debe apagarse mientras esté en este estado.
- Con parpadeo muy rápido (10 encendidos/apagados cada segundo). Indica alarma por:
	- o Exceso de tiempo en TX. El usuario deberá apagar momentáneamente el módem (retirar el conector de alimentación durante unos segundos) para restablecer el funcionamiento.
	- o Tensión de alimentación fuera de límites (Límites:10,8V y 15V)
	- o Potencia RF fuera de límites (Límites: +/- 3 dB de la potencia configurada)
	- o Temperatura interna fuera de límites: (Límites: -30ºC y +60ºC)
	- o Avería interna PLL RX o TX.

*Nota: El tipo de alarma puede verse mediante la aplicación T-MOD Suite* 

- *AUX*: Actividad de datos en el puerto auxiliar.
- *TXD*: Entrada de datos serie al T-MOD (Transmisión de datos RF)
- *RXD*: Salida de datos serie del T-MOD (Recepción de datos RF)

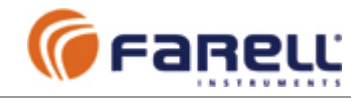

### **3 - TOPOLOGIAS MAS COMUNES**

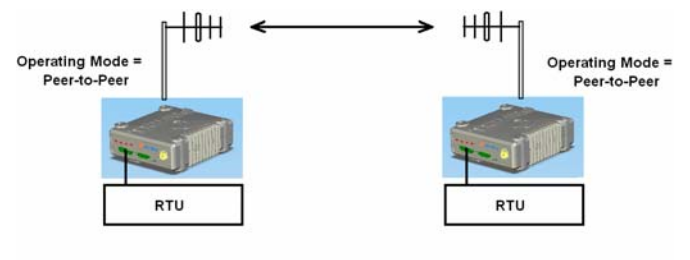

 $fTX = fRX$  in both units

Ejemplo de una instalación con 2 equipos y antenas directivas. Si los equipos son fijos y la distancia es grande se procurarán emplear antenas directivas. Si son móviles o la distancia es pequeña se emplearán antenas omnidireccionales (más económicas, pero de menor ganancia).

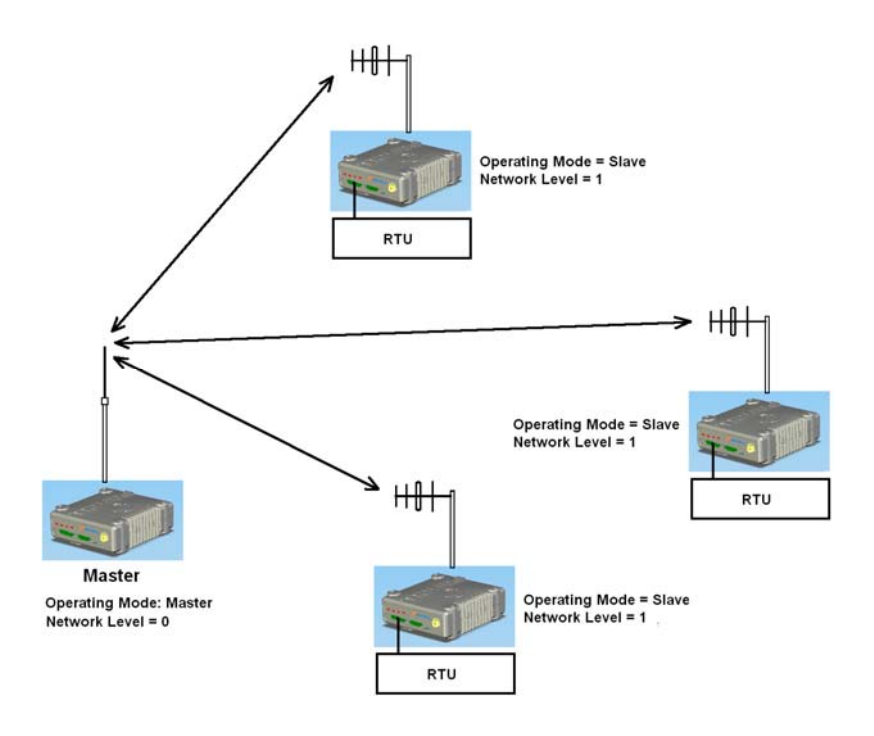

Ejemplo de una instalación tipo maestra-remotas. Si la maestra es fija y tiene remotas en varias direcciones o son móviles, se montará en ella una antena omnidireccional. En las remotas fijas se emplearán antenas directivas y omnidireccionales en las móviles. La polarización de las antenas deberá ser la misma. Una antena omnidireccional de varilla tiene polarización vertical. Si se emplean antenas directivas en las remotas se montarán en polarización vertical.

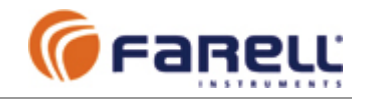

### **4 – INSTALACION**

### **4.1 – UBICACION T-MOD C48+**

Pautas a seguir :

- Deberá instalarse en un lugar **libre de vibraciones** y no sujeto a radiación solar ni a temperaturas extremas.
- Deberá instalarse en un lugar seco, limpio y fuera de la acción de gases corrosivos, salpicaduras de agua o polvo excesivo.
- Se dejará un espacio libre sobre el equipo para permitir su correcta ventilación. Si se instala en posición vertical, el radiador deberá quedar en la parte superior.

La unidad T-MOD C48+ se monta normalmente en interior de armario, sujeta a raÍl DIN a través del clip de sujeción que incorpora en su parte posterior. El raíl DIN deberá estar unido firmemente al panel de sujeción posterior para soportar, sin flexar, el peso de la unidad (1,2 Kg).

Para sujetar la unidad al raíl se inserta la parte superior del clip del T-MOD en la parte superior del rail y a continuación se presiona la parte frontal del T-MOD hacia abajo hasta que entre la parte inferior del clip en la parte inferior del raíl.

Para retirar la unidad se sigue el proceso inverso.

Deberá dejarse espacio suficiente entre la parte delantera de la unidad T-MOD y la puerta del armario para que quepan, sin forzar, los conectores de datos, alimentación y antena (todos ellos se conectan en la parte frontal). Debe tenerse en cuenta que el cable de antena no puede curvarse en exceso.

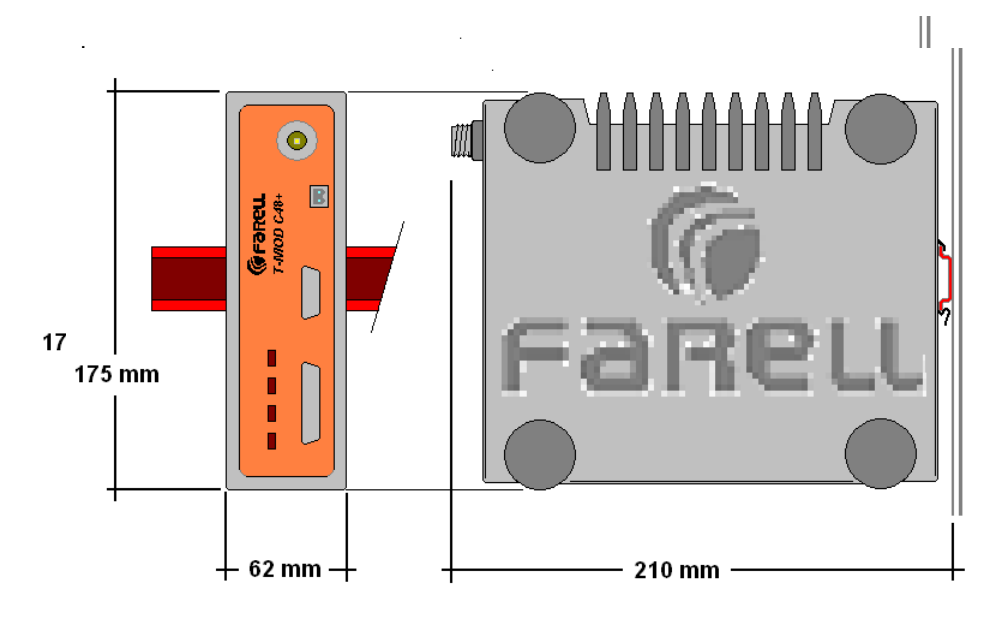

*T-MOD C48+ instalado en raíl DIN* 

### *Nota: Se recomienda dejar una distancia mínima de 10 cm entre la parte frontal de la unidad y la puerta del armario.*

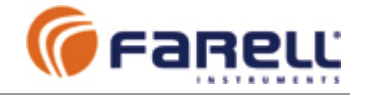

### **4.2 – CONEXIONADO de DATOS**

Para el conexionado del T-MOD C48+ en la instalación deberán seguirse las siguientes pautas:

### **4.2.1 – CABLE DE DATOS**

El conector es del tipo Sub D de 15 contactos, hembra. Para conectar se empleará un conector Sub D macho de 15 contactos.

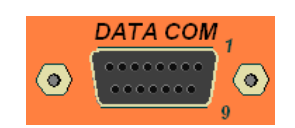

Dispone de 2 tipos de interfases:

- RS-232
- RS-485

Puede emplearse el interfase que más convenga de forma indistinta. En algunos casos pueden emplearse los dos de manera simultánea (Por ejemplo, si el T-MOD está unido a dos o más unidades RTU esclavas, donde una de ellas dispone de RS-232 y la(s) otra(s) de RS-485).

Pin 2: TXD (entrada) Pin 11: +D<br>Pin 3: RXD (salida) Pin 12: -D Pin 3: RXD (salida) Pin 12: -D<br>Pin 7: Data GND Pin 7: Data GND Pin 7: Data GND Pin 1 *(2)*: RTS (entrada)(opción) Pin 6 *(2)*: CTS (salida) (opción)

### **Interfase RS-232: Interfase RS-485** *(1)***:**

- Siempre deben interconectarse las partes metálicas de los conectores Sub D de cada extremo. Para ello, puede emplearse un hilo o la malla del cable de datos.
- Siempre se deberá conectar la señal Data GND entre los equipos, tanto si se emplea el interfase RS-232 como el RS-485.
- La longitud máxima de una conexión tipo RS-232 no superará los 15 m y los equipos deben estar conectados al mismo tierra.
- La longitud máxima de una conexión RS-485 no superará los 1000 m.
- Para las interconexiones RS-485 entre equipos distantes (> 50 m) y/o no conectados al mismo tierra, o en instalaciones con maquinaria eléctrica de potencia, se añadirá un conversor aislado tipo RS-232/RS-485 ó RS-485/RS485 en uno de los extremos. Esto evitará corrientes parásitas entre los equipos debidas a tormentas, corrientes de derivación a tierra u otras causas.
- Debido a la velocidades de datos empleadas, no se recomienda añadir resistencias de terminación en el interfase RS-485.
- No conectar ni desconectar los cables de datos con los equipos encendidos.
- *(1) El interfase RS-485 sólo puede emplearse si se configura FlowControl en modo NONE (sin control de flujo).*
- *(2) Los pines 1 y 6 del interfase RS-232 sólo se emplean si se configura Flow Control en modo RTS/CTS. Si se configura en modo NONE, no deben conectarse. El modo RST/CTS solamente está disponible si el T-MOD se ha solicitado con esta opción de fábrica.*

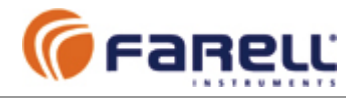

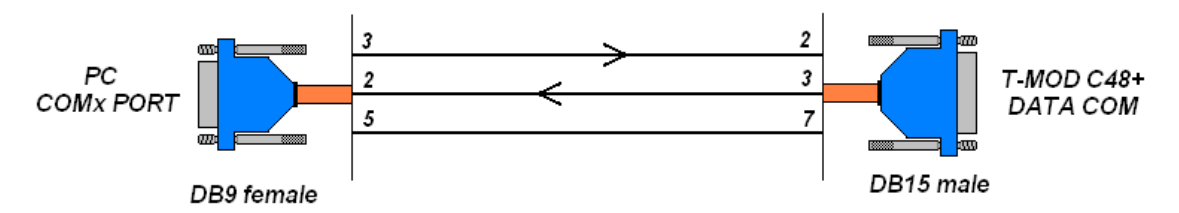

*A: Cable de conexión RS-232 a equipo PC*

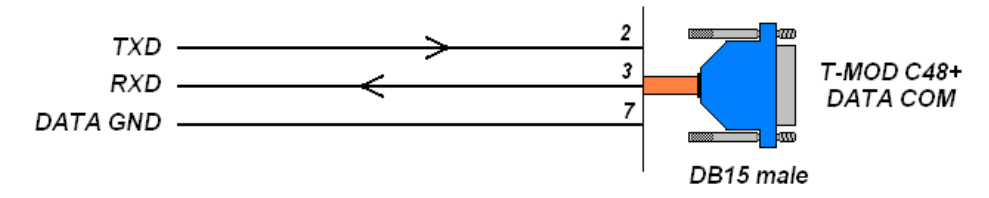

*B: Cable de conexión RS-232 a equipo RTU (PLC, etc..)*

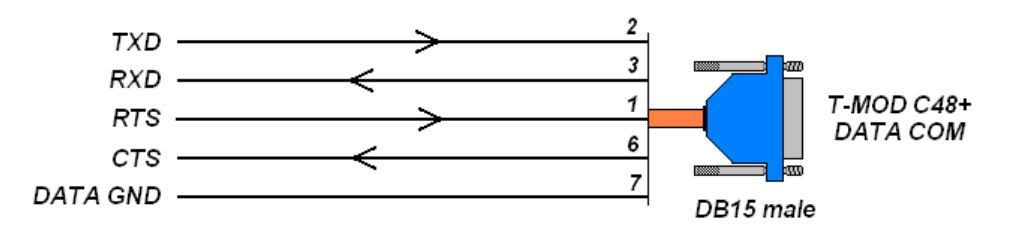

*C: Cable de conexión RS-232 a equipo RTU (terminal, PLC, etc..), con líneas control flujo* 

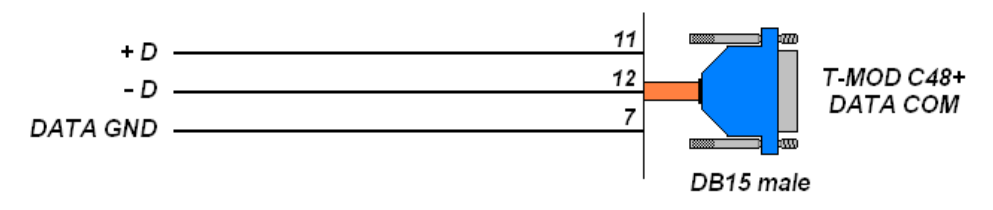

*D: Cable de conexión RS-485 a equipo RTU (terminal, PLC, etc..)* 

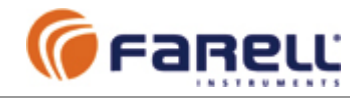

### **4.2.2 – CASO ESPECIAL: ESTACION MAESTRA CON UNIDADES DE DATOS LOCALES Y OTRAS POR RADIO**

A veces una unidad maestra tiene estaciones de datos remotas a través de enlace radio y también tiene estaciones de datos locales  $(11)$ enlazadas por cable. SCADA system **RYM NO RECOMENDADO** En estos casos **no es recomendable** conectar el RS-485  $-232$ T-MOD en el mismo canal de datos que las unidades Conversor locales. RS-232 / RS-485 RTU's locales Esto es debido a que las tramas de respuesta de las unidades locales también serán transmitidas por radio. ₩H Además, puede provocarse contención de datos si, después de la recepción de una respuesta **RTU** de una unidad local, existe una probable siguiente pregunta inmediata de la maestra a otra estación de datos (local o remota). SCADA system Si la maestra fuese un SCADA una posible solución, para evitar esto, sería añadir un tiempo de espera RS-232 entre la recepción de respuesta de RS-232 una estación local y el inicio de la siguiente trama de pregunta. Muchos sistemas SCADA permiten Conversor RTU's locales introducir este retardo, llamado RS-232 / RS-485

general y no únicamente asociado a las respuestas de determinadas unidades (las locales en este caso), por lo que la introducción de este retardo ralentiza la velocidad de muestreo de todo el sistema.

### **La solución recomendada es añadir otro puerto independiente en la estación maestra para los enlaces con las remotas vía canal radio.**

### **4.2.3 – UNIDADES REMOTAS CON PUERTO RS-485**

'interframe gap', de manera

Se empleará el interfase RS-485. El T-MOD se configurará en modo de control de flujo automático (*Flow Control = None*).

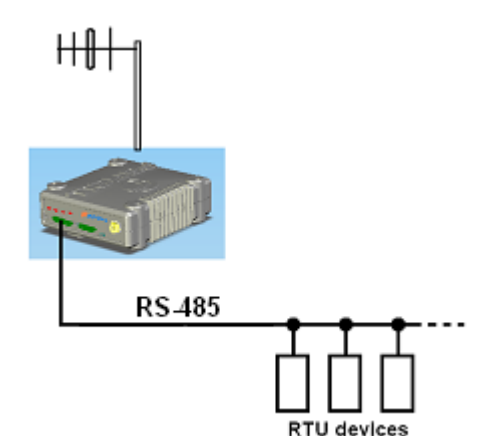

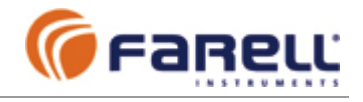

### **4.3 –INSTALACION y CONEXIONADO de la ANTENA**

- El T-MOD dispone de un conector de antena tipo N hembra (N macho en cable). La impedancia es de 50 Ω.
- **La antena** es un elemento crucial para obtener unas buenas comunicaciones. De la elección del tipo, su ubicación, instalación y orientación, dependerá en gran medida la calidad del enlace:
	- o Emplear siempre que sea posible antenas directivas (mayor ganancia y menos señales parásitas debidas a reflexiones de la propia señal y a otras fuentes)
	- o Emplear antenas de buena calidad: estancas a la lluvia, resistentes a la humedad y al viento y a otras condiciones específicas de la ubicación.
	- o Escoger antenas bien sintonizadas a la frecuencia de trabajo (bajas pérdidas por reflexión)
- **Altura de la antena**: Es muy importante. En ubicaciones con poca señal un incremento de 10 metros en altura puede proporcionar ganancias de hasta 10 dB. Una antena debe quedar separada de cualquier superficie de obra y despejada, sin vientos metálicos que la crucen o elementos cercanos de otras antenas.
- **Orientación de la antena**: En antenas directivas debe buscarse la orientación (en horizontal y en vertical) que proporcione la señal máxima.
- **Polarización**: Todas las antenas deberán emplear el mismo tipo de polarización.
- **Cable de antena**: Debe tener una impedancia de 50 Ω. Será de longitud lo más corta posible para evitar pérdidas. Se instalará sin curvaturas pronunciadas ya que la deformación del dieléctrico interno provoca pérdidas adicionales de señal muy importantes. Se cuidará el correcto sellado de los conectores de antena contra entrada de agua. Normalmente se empleará cable del tipo RG-58 para realizar latiguillos cortos (hasta salida de armario, etc.) y cable RG-213 para la tirada hasta la antena.

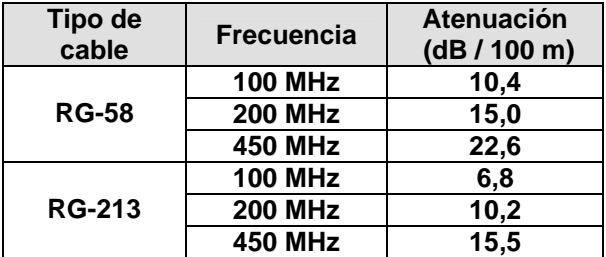

*Atenuaciones típicas de los cables de antena más comunes* 

• Se recuerda que a cada 3 dB de atenuación la señal queda reducida a la mitad.

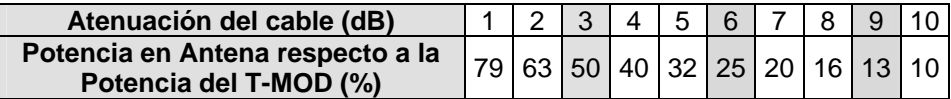

*Porcentaje (%) de potencia de salida en antena respecto a la potencia del T-MOD, en función de la atenuación del cableado* 

*Ejemplo: Una tirada de cable de 20 m de cable RG-213 entre un T-MOD y su antena, en UHF, provoca una atenuación de unos 15,5/100 x 20 = 3,1 dB, que sumada a la de un latiguillo de salida ya las pérdidas de los conectores (total 1 dB) hacen un total aproximado de 4 dB. Si el T-MOD está configurado con una potencia de transmisión de 5W, habrá sólo unos 2 W en antena.* 

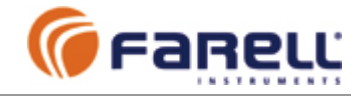

- Deberá evitarse la instalación de tiradas largas de cable de antena (de varias decenas de metros). Es preferible acercar el T-MOD a la antena y realizar la conexión de datos entre el T-MOD y el equipo de datos empleando RS-485. En este caso si, además, el T-MOD y el equipo de datos están:
	- alimentados por fuentes independientes
	- conectados a distintos tierras
	- en ubicaciones con maquinaria de potencia
	- en entornos sujetos a descargas atmosféricas, en ubicaciones conectadas

se empleará para la conexión de datos un conversor del tipo RS-232/RS-485 aislado, en el lado del equipo de datos. La conexión RS-485, unida al empleo de un conversor aislado evitará corrientes de tierra parásitas entre el T-MOD, la antena y el equipo de datos. Se empleará un cable de datos de buena calidad (buen aislamiento) y se tenderá separado de cualquier instalación eléctrica de potencia. El aislamiento proporcionará, también, una protección adicional frente a tormentas.

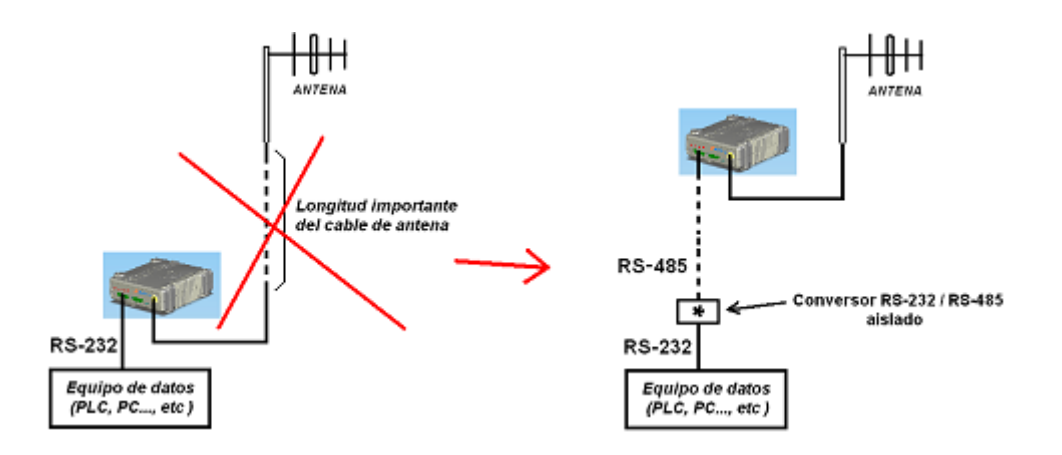

• Todas las antenas exteriores están sujetas a posibles descargas atmosféricas. Deberá cuidarse la correcta puesta a tierra del mástil y la antena. Donde sea necesario se instalarán los correspondientes elementos descargadores. También es aconsejable el empleo de **antenas del tipo cortocircuitado** (el elemento activo está cortocircuitado a masa) puesto que proporcionan una importante protección adicional frente a las descargas atmosféricas.

### **4.3.1 – AGRUPACION DE ANTENAS**

En ubicaciones donde exista más de una antena transmisora (de T-MOD u otros equipos), deberá prestarse especial atención a:

- o La ubicación relativa de las antenas (distancia vertical, orientación, ganancia,..)
- o Potencias transmitidas
- o Frecuencias empleadas
- o Tipos de servicio

Es importante prever posibles efectos perjudiciales mutuos debidos a desensibilización, bloqueos e interferencias. Puede ser necesario incrementar distancias entre antenas, separar frecuencias, insertar cavidades de filtro, etc. En caso de duda, consultar.

### **4.3.2 – ANTENAS DE PRUEBAS**

Cuando se realicen pruebas de comunicaciones en un laboratorio o taller, previas a una instalación, deberá conectarse a la salida de antena de cada T-MOD un atenuador de

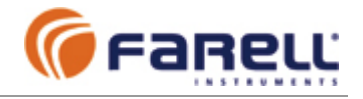

20 dB o más y terminar con una pequeña antena tipo helicoidal. Se configurará el T-MOD a su potencia mínima. Se empleará una frecuencia de uso libre o se realizarán las pruebas en cámara anecoica radioeléctrica para no interferir a otros usuarios. Las antenas se instalarán de forma que no tengan elementos metálicos en las proximidades y que en el trayecto entre ellas no haya equipos o personas en movimiento.

### **4.4 – ALIMENTACIÓN: REQUISITOS de la FUENTE y CONEXIONADO**

- Se empleará una fuente aislada de la tensión de la red eléctrica.
	- o Tensión de salida: 12 VCC (rango de tensión de entrada del T-MOD C48: 10,8 VCC a 15,6 VCC).

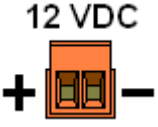

- o Corriente de salida: Hasta 2,5 A continuos (en el margen de temperatura de trabajo previsto). Hay que notar que en muchas fuentes de tipo conmutado disminuye apreciablemente la capacidad de corriente de salida (potencia) en función de la temperatura de trabajo. Comprobar en la hoja de características de la fuente que la potencia será suficiente a la temperatura ambiente máxima prevista de trabajo.
- La fuente debe ser compatible con la alimentación de equipos de transmisión de radiofrecuencia. Si se trata de una fuente conmutada debe verificarse, además, que:
	- o Rizado y ruido durante la transmisión radio del T-MOD:
		- < 100 mV pico-pico para frecuencias inferiores o iguales a 1 kHz
		- $\sim$  < 2 mV pico-pico para frecuencias superiores a 1 kHz

**Atención: No todas las fuentes conmutadas, aún estando debidamente homologadas, cumplen estos requisitos, que son específicos para equipos transmisores de radiofrecuencia. En caso de duda, deberá verificarse o consultar. Una fuente inadecuada puede provocar espúreos de transmisión que perjudiquen a otros usuarios. Emplear fuentes de calidad contrastada.** 

- La sección del cable de alimentación debe ser la adecuada a la corriente máxima de la unidad. La longitud deberá ser lo menor posible para evitar pérdidas.
- Verificar con un voltímetro la correcta polaridad del conector de alimentación antes de conectarlo al T-MOD.
- El T-MOD incorpora una protección contra inversión de polaridad mediante un sistema interno limitador de corriente que también actúa, a modo de fusible, en caso de un consumo excesivo del T-MOD. Este limitador se auto rearma pasado un tiempo sin alimentación del equipo. En caso de actuación del limitador deberá analizarse la causa que la provocó y no conectar el equipo hasta subsanada la misma.
- En algunas instalaciones puede ser necesaria la instalación de un fusible de alimentación exterior.
- En caso de superarse la tensión de alimentación máxima pueden producirse daños permanentes al equipo.
- Si la zona es susceptible de descargas en la red, deberán instalarse las protecciones adecuadas. Se procurará conectar la fuente del alimentación del T-MOD en el mismo punto de la red que la RTU (equipo de datos).

### **Atención:**

### **El negativo de la alimentación está conectado internamente a la caja metálica del T-MOD y a la antena. También está conectado internamente a la masa de datos de los puertos Data Com y Aux Com.**

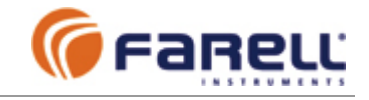

### **5 - CONFIGURACION T-MOD**

Se configura mediante el software **T-MOD Suite Installer**. Se empleará un cable de configuración y se conectará un extremo a un puerto RS-232 de PC y el otro al puerto AUX COM del T-MOD.

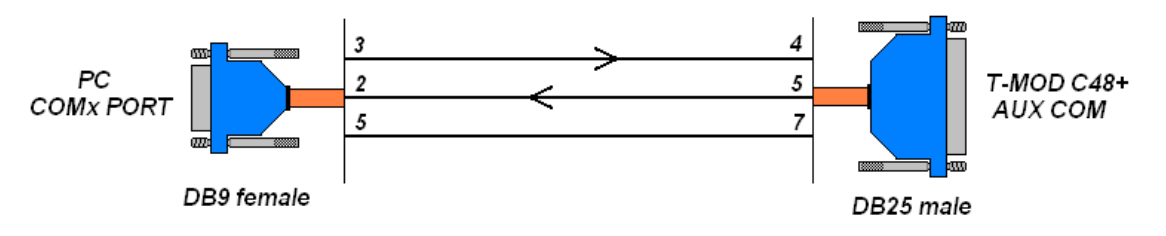

*Cable de configuración* 

Se creará una carpeta T-MOD Suite y se copiará el software T-MOD Suite Installer suministrado. Leer el fichero *LEEME.TXT* para realizar la instalación. Se creará un enlace del fichero TMOD.EXE en el escritorio. Se dará alimentación al T-MOD y se arrancará el T-MOD Suite.

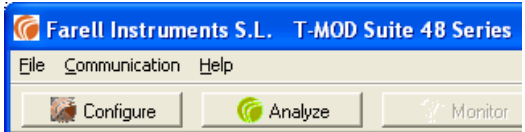

Como primer paso y entrando en la pestaña *Communication* configuraremos los parámetros de comunicación entre el PC y el T-MOD, seleccionando el número de COM adecuado y el Bitrate y el *Character Format* según figura.

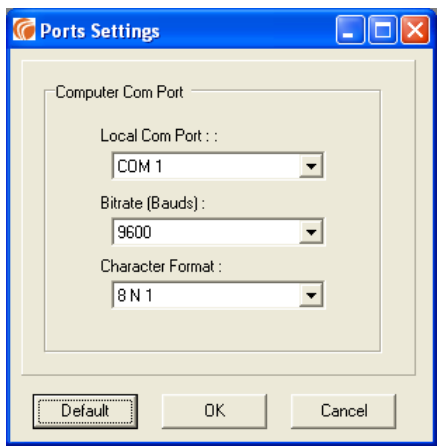

A continuación, mediante la pestaña *Configure* la aplicación detectará automáticamente el tipo y dirección de la unidad T-MOD conectada y presentará la pantalla de configuración básica:

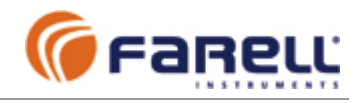

### **5.1 – CONFIGURACION BASICA DEL T-MOD C48+**

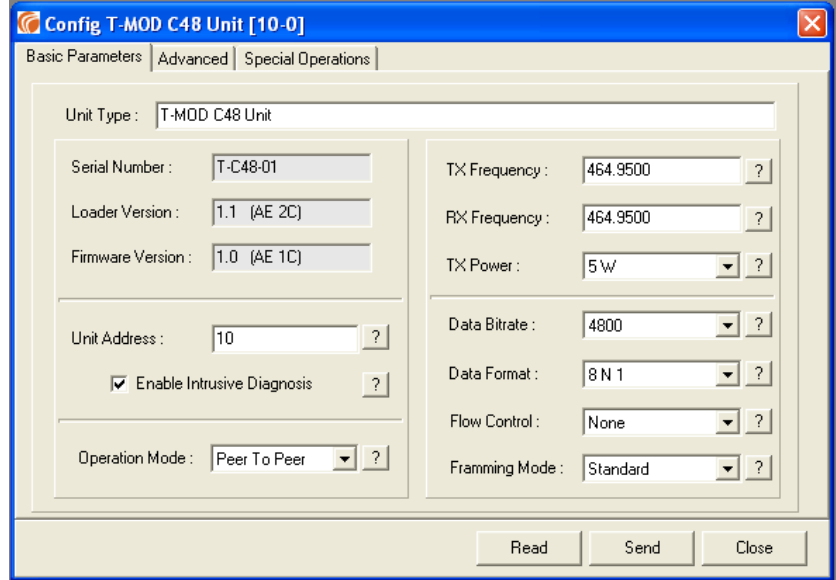

*Unit Type*: Tipo de unidad. Es detectado automáticamente por el T-MOD Suite

*Serial Number*: Número de serie del equipo

*Loader Versión*: Versión del firmware de actualización local (Versión y Checksum)

*Firmware Versión*: Versión del firmware del equipo (Versión y Checksum)

- *Unit Address*: Dirección del equipo. Se emplea únicamente en funciones de Diagnóstico Remoto. Para ello cada T-MOD debe tener una dirección única en la red. La dirección de un T-MOD tiene dos campos, la Unit Address (parámetros básicos) y la Extended Address (parámetros avanzados). La Extended Address normalmente es 0 y solamente se le da otros valores en redes con más de 255 unidades T-MOD. La Unit Address admite valores desde 1 a 255
- *Enable Intrusive Diagnosis:* Activa o desactiva la posibilidad de que la unidad entre en modo Diagnóstico Remoto (intrusivo). Cuando la unidad entra en Diagnóstico Remoto (mediante una orden recibida a través de radio) se puede Configurar y Analizar de forma remota, permitiendo: Reconfiguración en línea, actualización del firmware, monitorización remota, etc..

Las funciones de Diagnóstico Remoto son totalmente compatibles con el empleo de repetidores FC-S&F (sin cambio de frecuencia), Back-to-Back 1C (sin cambio de frecuencia) y Back-to-Back 2C (con cambio de frecuencia).

Si se emplean repetidores FC-S&F, las direcciones Unit Address de todas las unidades T-MOD que estén detrás de un repetidor deben estar dentro de su rango de direcciones a repetir (como si se tratase de unidades de datos). La Extended Address de los T-MOD que queden detrás de repetidores FC-S&F se recomienda que sea 0.

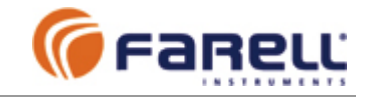

#### *Operation Mode*: Modo de operación del T-MOD

*Peer To Peer* **:** Este es el modo básico. En este modo los datos transmitidos por un T-MOD son recibidos por los otros T-MOD de la red y viceversa. Se trata de una red no jerárquica, con un único nivel. Todos los T-MOD de la red deben trabajar en el modo Peer-to-Peer y el parámetro Network Level (parámetro avanzado) de todos ellos debe ser 0.

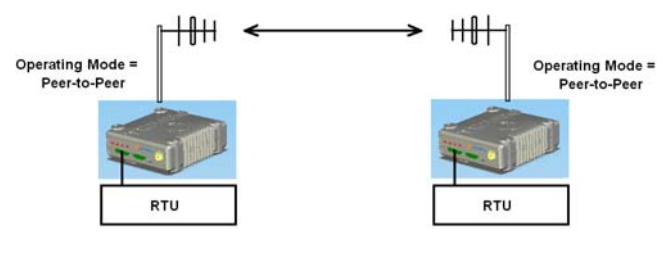

 $f TX = f RX$  in both units

*Ejemplo de una red Peer-to-Peer con 2 unidades* 

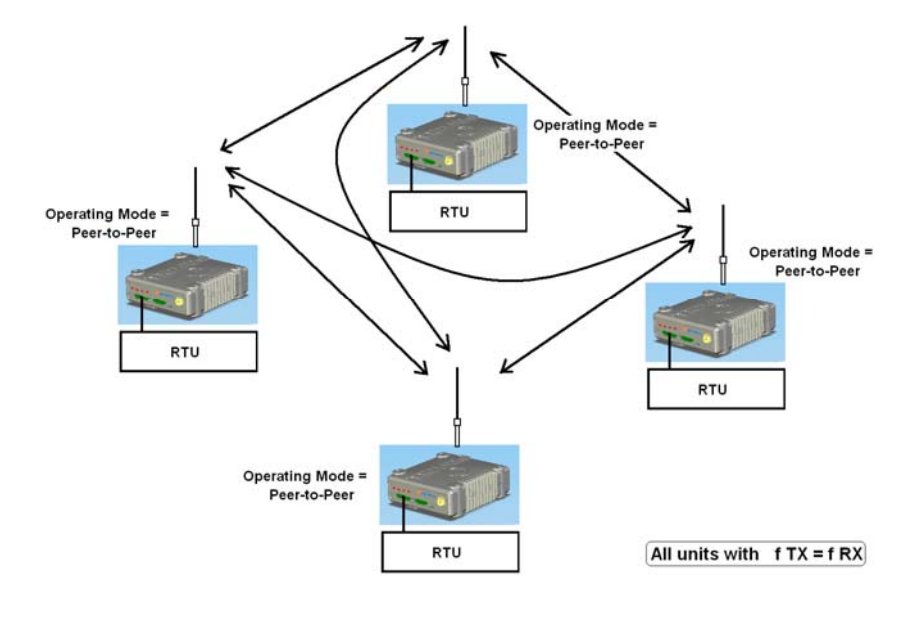

*Ejemplo de una red Peer-to-Peer con 4 unidades* 

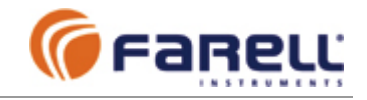

#### *Operation Mode*: (continuación)

- *M/S : Master* : Los datos transmitidos por un T-MOD en modo Master son recibidos por todos los T-MOD en modo Slave de la red y los datos transmitidos por cualquier Slave sólo son recibidos por el Master. El parámetro Network Level (parámetro avanzado) del Master debe ser 0. La estructura de una red Master/Slave es de tipo jerárquico en la que puede haber varios niveles si se emplean repetidores del tipo FC-S&F (sin cambio de frecuencia). En una red del tipo Master/Slave sin repetidores Back-to-Back, sólo puede haber una unidad T-MOD declarada como Master. En redes con repetidores Back-to-Back también deben configurarse como Master las unidades de repetidores Back-to-Back que comunican en sentido 'aguas abajo'.
- *M/S : Slave* **:** Modo en el que deben estar configurados los T-MOD asociados a un T-MOD en modo Master.

El parámetro Network Level (parámetro avanzado) de los Slave debe ser 1 si no pasa a través de repetidor.

Si un T-MOD Slave está asociado a un repetidor tipo FC-S&F, su Network Level deberá ser igual al Network Level +1 del repetidor inmediato con el que comunica. Si un T-MOD Slave está asociado a un repetidor tipo Back-to-Back, su Network Level deberá ser igual 1.

También deben configurarse como Slave las unidades de repetidores Back-to-Back que comunican en sentido 'aguas arriba'. Su Network Level será igual a 1.

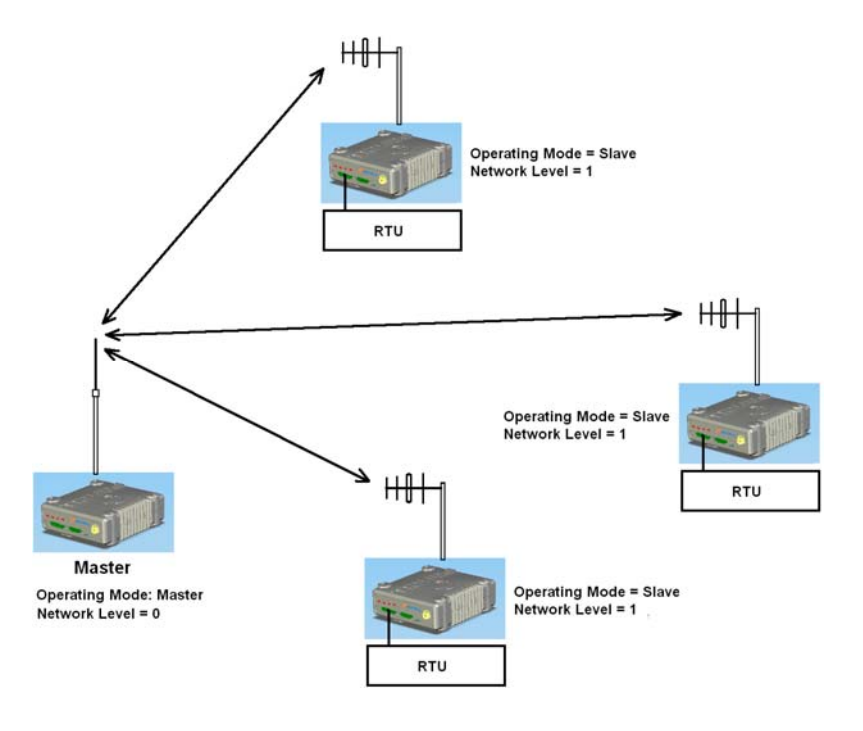

#### *Ejemplo de una red Master-Slave con 1 unidad Master y 3 unidades Slave*

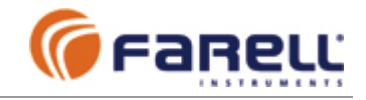

#### *Operation Mode*: (continuación)

*FC-S&F Repeater*: (OPCION) Un T-MOD configurado en este modo se comporta como un T-MOD configurado en modo Slave que, además, realiza funciones de repetidor sin cambio de frecuencia en modo 'guarda y reenvía' (Store & Forward). Cada trama recibida vía radio es almacenada y analizada y si cumple determinados requisitos, es re-emitida. Como cualquier Slave, permite la conexión local de unidades de datos en su puerto de datos.

El T-MOD deberá haberse adquirido con la opción FC-S&F Repeater para poder activar este modo.

Mediante el empleo de unidades repetidoras FC-S&F puede ampliarse la cobertura radio de una red sin necesidad de consumir canales radio (nuevas frecuencias). Cualquier unidad T-MOD Slave asociada a una unidad de datos (estación remota) puede configurarse para, además, actuar de unidad repetidora FC-S&F.

Mediante repetidores FC-S&F pueden crearse complejas redes de forma simple, decidiendo cual es el camino a seguir por cada trama de datos hasta llegar a su destino.

Los repetidores FC-S&F son compatibles con los protocolos basados en direccionamiento por el primer carácter de trama: Por ejemplo ModBus RTU y muchos otros.

El empleo de repetidores FC-S&F limita la longitud de las tramas a 255 caracteres. Generalmente esta limitación no supone un inconveniente y además, muchos protocolos emplean longitudes máximas de trama menores, como por ejemplo el ModBus RTU.

#### *Principio de funcionamiento de un repetidor FC-S&F*

En una red T-MOD con repetidores FC-S&F , las tramas radio están marcadas con un indicador de sentido (del master hacia las remotas: Downstream; o de las remotas hacia el Master: Upstream). También están marcadas con un indicador del Nivel de Red de la trama. A cada salto por repetidor FC-S&F, el nivel se modifica. Un repetidor FC-S&F analiza las tramas que recibe marcadas con sentido Downstream o Upstream de sus niveles de red contiguos para, mediante el análisis de la dirección de la trama, proceder a su retransmisión o no. Cada unidad T-MOD configurada como repetidor FC-S&F, dispone de un segmento de direcciones de trama, limitado por una dirección mínima y una dirección máxima, que debe proceder a retransmitir.

Las tramas que un T-MOD repetidor FC-S&F recibe, en sentido Upstream, no producen salida local de datos a través de su puerto Data Comm.

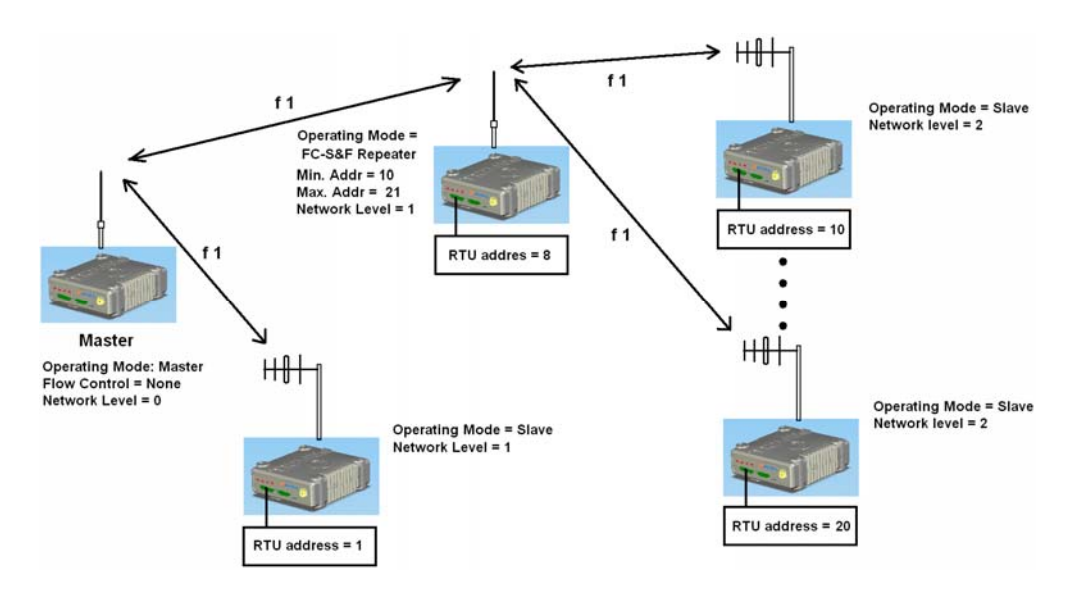

### *Ejemplo de una red Master-Slave con 1 repetidor FC-S&F*

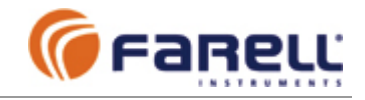

- *TX Frequency*: Frecuencia de transmisión (xxx.xxxx MHz). Admite saltos de canal de 12,5 KHz. La frecuencia de transmisión debe coincidir con la frecuencia de recepción de la unidad master. La frecuencia debe estar dentro del rango soportado por la unidad (pulsar en el recuadro *?* asociado). Normalmente la frecuencia de TX debe ser igual a la de RX. Para emplear frecuencias cuyo uso requiere licencia se deberá disponer de la licencia correspondiente.
- *RX Frequency*: Frecuencia de recepción (xxx.xxxx MHz). Admite saltos de canal de 12,5 KHz. La frecuencia de recepción debe coincidir con la frecuencia de transmisión de la unidad master. La frecuencia debe estar dentro del rango soportado por la unidad (pulsar en el recuadro *?* asociado). Normalmente la frecuencia de TX debe ser igual a la de RX. Para emplear frecuencias cuyo uso requiere licencia se deberá disponer de la licencia correspondiente.
- *TX Power*: Potencia de TX. Es configurable. Algunos niveles (los marcados con signo '-') pueden no estar disponibles, dependiendo de la banda de trabajo del equipo o de la legislación local. Es recomendable no trabajar con potencias mayores que las necesarias. Una mayor potencia supone también un mayor consumo de corriente.
- *Data Bit Rate*: Velocidad del puerto de datos en bps. Configurable: 300, 600, 1200, 2400, 3600, 4800, 9600, 19200 y 38400 bps. Por defecto 4800 bps. El T-MOD C48+ opera a 4800 bps en el canal radio. Se recomienda emplear también una velocidad de 4800 bps en el puerto de datos, aunque puede trabajar sin problemas a velocidades menores y mayores. Cuando se configura a velocidades mayores que 4800bps, el T-MOD emplea un buffer interno para adaptar la diferencia de velocidades. Es posible también, en una misma red, configurar cada T-MOD C48+ a velocidades de puerto distintas para adaptarlo a la velocidad de su equipo local de datos asociado.

Para velocidades de puerto menores o iguales a 4800 bps, el Framming Mode deberá configurarse en Standard. Para velocidades mayores que 4800bps, puede que deba configurarse el Framming Mode en modo Delayed (ver Framming Mode).

En una unidad T-MOD C48+ configurada como repetidor FC-S&F, el Data Bit Rate deberá configurarse a 4800 bps o mayor, para evitar posibles contenciones de datos.

Consideraciones sobre **la longitud máxima de la trama de datos**: A pesar de que el T-MOD C48+ dispone de un buffer interno para adaptarse a velocidades de puerto mayores que la velocidad radio, existen algunas limitaciones sobre la longitud máxima de las tramas:

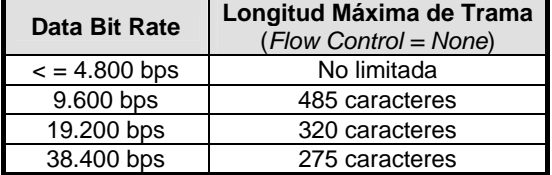

Si el Framming Mode se selecciona en Delayed, la longitud de la trama queda limitada a 255 caracteres, independientemente de la velocidad de puerto seleccionada.

- *Data Format*: Formato de carácter del puerto de datos. Es configurable. Se soportan los siguientes formatos: 8N1, 8E1, 8O1, 8M1, 8S1, 8N2, 7E1, 7O1, 7M1, 7S1, 7N2, 7E2, 7O2, 7M2 y 7S2, donde:
	- El numero inicial significa el número de bits de datos por carácter
	- La letra supone: N: sin paridad; E: paridad par; O: paridad impar; M: bit de paridad en 'marca'; S: bit de paridad en 'espacio'
	- El número final significa el número de bits de paro (stop).

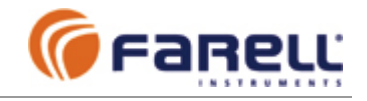

#### *Flow Control*: Control de flujo RX / TX.

- *NONE*: Es el modo automático. Este modo libera a la unidad de datos (RTU) de la gestión del control de flujo. Cuando la RTU necesita transmitir datos simplemente los envía al T-MOD C48+. El T-MOD, con el inicio del primer carácter recibido de la RTU, arranca la secuencia de transmisión. La unidad T-MOD C48+ dispone de un buffer interno que permite la inmediata aceptación de datos. El T-MOD C48+ continua con la transmisión RF hasta que ha transmitido todos caracteres recibidos y se cumple la condición de *Data EOF* (ver configuración avanzada T-MOD C48+ Remoto). En las unidades que actúan de repetidor FC-S&F o Back-to-Back, siempre deberá seleccionarse el modo None.
- *RTS/CTS*: (OPCION) En este modo cuando la unidad de datos (RTU) asociada al T-MOD C48+ necesita transmitir datos lo solicita mediante RTS. El T-MOD arranca la secuencia de transmisión RF y le indica, mediante CTS, que puede empezar a enviarle los datos. La RTU debe mantener la señal RTS hasta que ha enviado todos los datos al T-MOD, momento a partir del cual ya puede retirarla. El T-MOD C48+ continua con la transmisión RF hasta que ha transmitido todos datos recibidos de la RTU y, además, haya cesado la señal RTS. El control de flujo RTS/CTS sólo puede activarse si el T-MOD se ha adquirido con esta opción.

Si la RTU no necesita control de flujo por hardware (RTS/CTS), se seleccionará el modo *None*, puesto que es más simple, necesita menos líneas de puerto serie, es compatible con conversores RS-232 / RS-485 y no supone ninguna ventaja frente al otro modo.

*Framming Mode*: Modo de la salida local de datos por el puerto Data Com

- *Standard*: Debe seleccionarse este modo si la velocidad del puerto serie es igual a 4.800 bps o inferior, excepto en los T-MOD C48+ que actúan de repetidor Back-to-Back 1C, en los que deberá seleccionarse siempre el modo Delayed.
- *Delayed*: Debe seleccionarse este modo si la velocidad del puerto serie es igual a 9.600 bps o superior y, además, estamos trabajando con protocolos que detectan el final de trama por tiempo entre caracteres (por ejemplo: ModBus RTU).

También debe seleccionarse el modo Delayed en los T-MOD C48+ que forman un repetidor del tipo Back-to-Back 1C, independientemente de la velocidad de puerto seleccionada.

En este modo cuando el T-MOD C48+ recibe una trama vía radio, espera hasta el final de la misma para empezar a enviarla por el puerto de datos.

En modo *Delayed* la longitud máxima de las tramas de datos queda limitada a 255 caracteres, independientemente de la velocidad de puerto seleccionada.

En unidades T-MOD C48+ (exceptuando las empleadas para formar un repetidor Back-to-Back 1C), si se selecciona el modo *Delayed* para protocolos o velocidades de puerto que no lo necesitan, las comunicaciones funcionaran normalmente pero habrá un ligero incremento del retardo asociado a la comunicación radio.

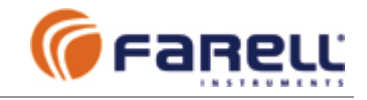

### **5.2 – CONFIGURACION AVANZADA DEL T-MOD C48+**

Los parámetros de configuración avanzada sólo deben modificarse, en caso necesario, por personal cualificado. Aunque aquí se comenta el significado de cada uno de los campos, la comprensión exacta de cada uno de ellos no es objeto de este manual.

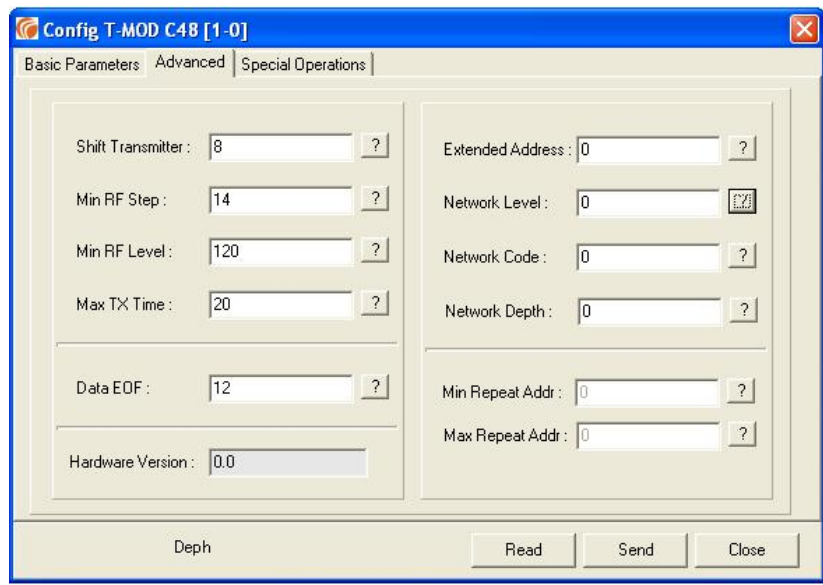

- *Shift Transmitter*: Normalmente no requiere modificación. Unicamente puede ser necesaria si el T-MOD se encuentra ubicado en centros emisores con equipos receptores a frecuencia muy próxima a la de transmisión del T-MOD C48+. Valor por defecto: 8
- *Min RF Step*: Valor mínimo del salto de señal recibido RF para iniciar búsqueda de secuencia de sincronismos. Sólo debe modificarse en casos muy especiales y por un técnico cualificado. Valor por defecto: 14
- *Min RF Level*: Umbral mínimo de señal RF recibida distinguible. Sólo debe modificarse en casos muy especiales y por un técnico cualificado. Valor por defecto: 120
- *Max TX Time*: Tiempo máximo permitido para transmisión continua de radio (en pasos de 234 mS). Es una función de seguridad que impide que el funcionamiento erróneo de una unidad de datos asociada al T-MOD C48+ produzca un transmisión radio permanente (que bloquearía el canal).

Si se excede este tiempo el T-MOD C48+ corta la transmisión y entra en estado de alarma, del que, como medida de seguridad, sólo puede salir mediante la retirada de la alimentación. Durante el estado de alarma el LED PWD parpadea a frecuencia muy rápida (10 Hz).

Valor por defecto: 20 (implica un tiempo máximo de 20 x 234 mS = 4,6 S)

Caso especial: Si se configura un tiempo 0, la función de alarma queda inhibida.

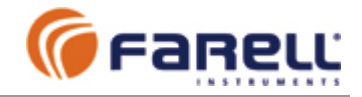

*Data EOF*: Tiempo para la detección de fin de trama en el puerto serie de datos (Data Com). Sólo se emplea si el *Flow Control* (parámetro básico) está en *None* (automático). Detecta el fin de trama por el tiempo transcurrido desde la recepción del último carácter. Cuando este tiempo supera al configurado, el T-MOD C48+ considera el fin de la trama.

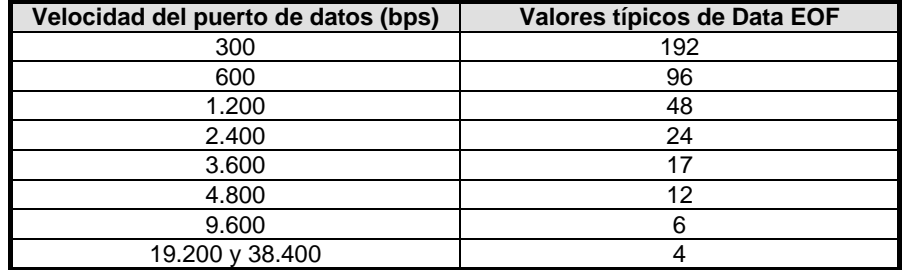

Configurable en pasos de 0,5 mS. Valor de 1 a 255.

El T-MOD Suite introduce el Data EOF al valor típico correspondiente y de manera automática cuando se configura la velocidad del puerto serie.

Pueden emplearse otros valores, pero como norma general no es aconsejable disminuir el Data EOF por debajo del tiempo de 2 caracteres a la velocidad de puerto correspondiente. Por ejemplo, a 4.800 bps el tiempo de carácter es 1/4800 x 10 = 2,08 mS. El valor configurado por defecto es de 12 x 0,5 mS = 6 mS  $\rightarrow$  2,88 caracteres.

*Extended Address*: Dirección extendida del equipo. Normalmente su valor será 0 y sólo se emplean valores distintos para funciones de Diagnóstico Remoto en redes con más de 255 unidades T-MOD C48+. No tiene significado para el funcionamiento normal de transmisión de datos.

Para Diagnóstico Remoto cada T-MOD C48+ debe tener una dirección única en la red. La dirección de un T-MOD C48+ tiene dos campos, la Unit Address (parámetros básicos) y la Extended Address (parámetros avanzados).

Valor por defecto: 0 Rango: 0 a 255

*Network Level*: Nivel de Red. Ver apartados de configuración específicos para cada tipo de red.

Valor por defecto: 0 Rango: 0 a 15

*Network Code*: Codigo de Red. Es un identificador para marcar las tramas radio como pertenecientes a una determinada red. Debe ser idéntico en todas las unidades T-MOD C48+ de una red que operan a la misma frecuencia radio (exceptuando las redes con repetidores Back-to-Back 1C). Ver apartados de configuración específicos para cada tipo de red.

Valor por defecto: 0 Rango: 0 a 255

*Network Depth*: Este parámetro sólo debe ser distinto de 0 en algunos de los T-MOD C48+ *Slave* de redes que incluyan uno o más repetidores *Back-to-Back 1C*. Debe ser 0 en todos los demás casos.

Valor por defecto: 0 Rango: 0 a 255

*Min Repeat Addr*: Mínima dirección de trama a repetir. Sólo tiene sentido para unidades configuradas como repetidor FC-S&F.

Ver apartado siguiente (*Max Repeat Addr)* 

Rango: 0 a 255 (debe ser menor o igual que la dirección máxima)

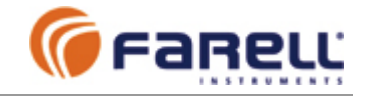

*Max Repeat Addr*: Máxima dirección de trama a repetir. Sólo tiene sentido para unidades configuradas como repetidor FC-S&F.

Una unidad configurada como repetidor FC-S&F, repetirá las tramas cuya dirección cumpla:

#### **Min Addr < = Dirección de Trama < = Max Addr**

Donde la Dirección de Trama corresponde al valor binario del primer carácter de la trama si se trata de trama binaria (ej. ModBus RTU) o al valor ASCII del primer carácter de la trama si es una trama ASCII.

El direccionamiento por primer carácter de trama es empleado por muchos protocolos, entre ellos el ModBus RTU.

Una unidad configurada como repetidor FC-S&F debe repetir las tramas dirigidas a los equipos de datos localizados en sentido aguas abajo (Downstream) desde el repetidor y situados en la misma rama de la red. La dirección de un equipo de datos local conectado al puerto de datos Data Com de un repetidor FC-S&F, no debe estar incluida en el rango de direcciones a repetir de dicho repetidor.

Rango: 0 a 255 (debe ser mayor o igual que la dirección mínima)

### **5.3 – TRANSFERENCIA DE LA CONFIGURACION AL T-MOD C48+**

Una vez se han modificado los campos pertinentes de la configuración Básica y/o la Avanzada, es necesario realizar un *Send*. Mediante esta orden el T-MOD guarda los nuevos valores en memoria no volátil. El T-MOD Suite, a continuación, procede a realizar una nueva detección del T-MOD y la lectura de los nuevos parámetros de configuración, para presentarlos por pantalla. También pueden forzarse nuevas lecturas del T-MOD mediante el botón *Read*.

Importante: Para configurar un nuevo equipo T-MOD siempre debe cerrarse la ventana de configuración y proceder a realizar un nuevo *Configure* para que la aplicación T-MOD Suite detecte automáticamente el tipo y dirección del nuevo T-MOD conectado y pueda recabar del mismo una serie de datos específicos (algunos de ellos no presentados por pantalla).

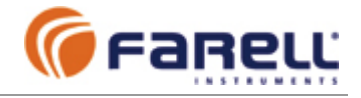

### **6 – CONFIGURACION de REDES BASICAS** (Sin repetidores)

### **6.1 – RED PEER to PEER**

En este modo los datos transmitidos por un T-MOD son recibidos por los otros T-MOD de la red y viceversa. Se trata de una red no jerárquica, con un único nivel.

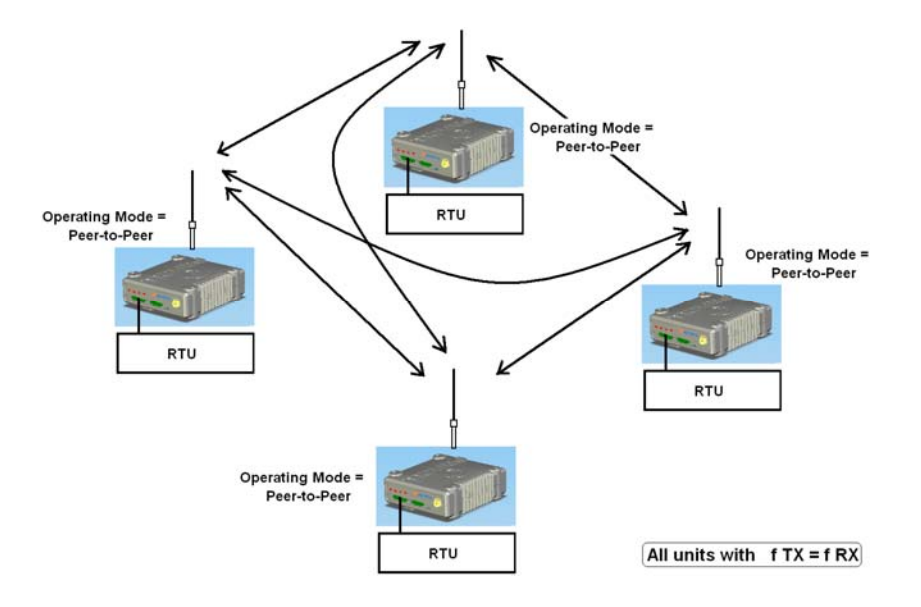

T-MOD's,

*Operation Mode : Peer To Peer* 

*Framming Mode : Standard* (o *Delayed* si la velocidad del puerto es > 4800 bps y se emplean protocolos que detectan fin de trama por timeout, como ModBus RTU) *Flow Control = None* o *RTS/CTS* 

*Network Level = 0*

*Network Code*, puede ser cualquiera pero idéntico en todos los T-MOD de la red. El valor de *Network Code* puede ser cualquiera en el rango 0 a 255. *Network Depth = 0*

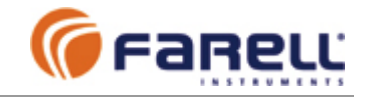

### **6.2 – RED Master - Slave**

En este modo los datos transmitidos por el T-MOD en modo Master son recibidos por todos los T-MOD en modo Slave de la red y los datos transmitidos por cualquier Slave sólo son recibidos por el Master. Es una red jerárquica de 1 nivel.

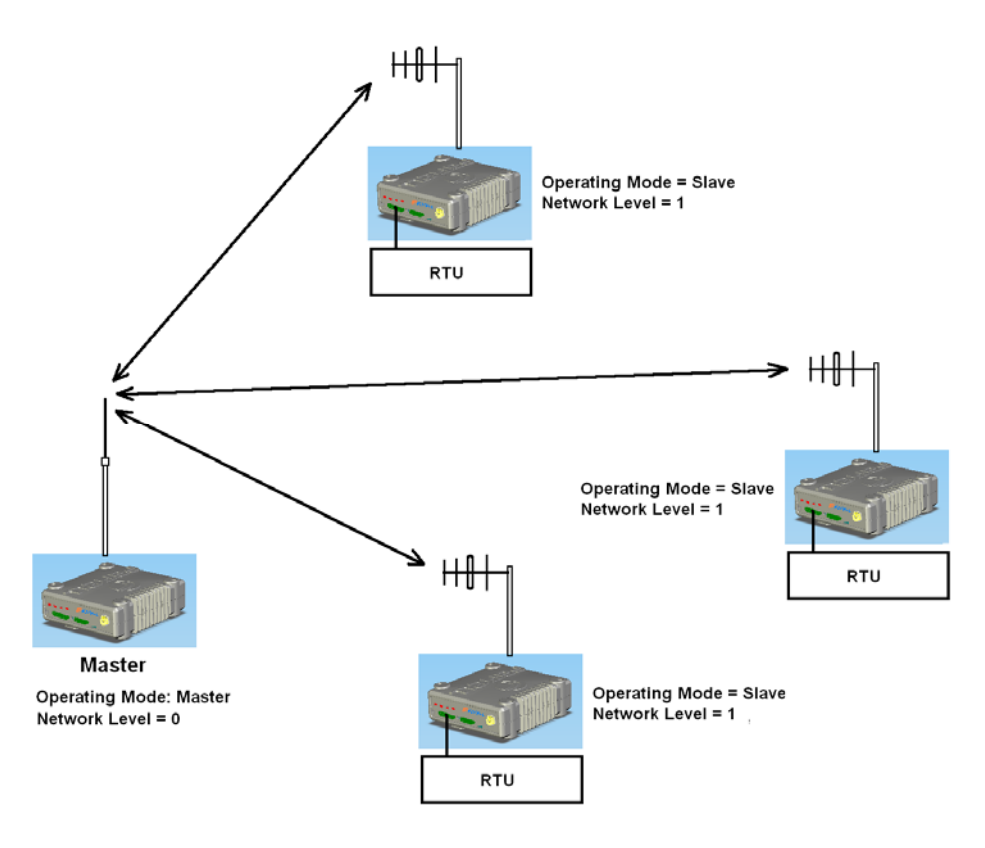

#### T-MOD maestro,

*Operation Mode : M/S:Master* 

*Framming Mode : Standard* (o *Delayed* si la velocidad del puerto es > 4800 bps y se emplean protocolos que detectan fin de trama por timeout, como ModBus RTU) *Flow Control = None* o *RTS/CTS* 

#### *Network Level = 0*

*Network Code*, puede ser cualquiera pero idéntico en todos los T-MOD de la red. El valor de *Network Code* puede ser cualquiera en el rango 0 a 255. *Network Depth = 0* 

#### T-MOD's esclavos,

*Operation Mode : M/S:Slave* 

*Framming Mode : Standard* (o *Delayed* si la velocidad del puerto es > 4800 bps y se emplean protocolos que detectan fin de trama por timeout, como ModBus RTU) *Flow Control = None* o *RTS/CTS Network Level = 1* 

*Network Code = Network Code* del Master *Network Depth = 0* 

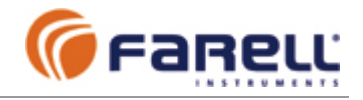

### **7 – CONFIGURACION de REDES con REPETIDORES**

En redes donde la orografía, distancia y/o presencia de obstáculos importantes no permitan el enlace directo de todas las estaciones, deberán emplearse estaciones repetidoras. En la siguiente tabla se muestran los tipos de estaciones repetidoras más comunes empleados en redes T-MOD C48+. En cualquiera de estas estaciones (formadas por una o dos unidades de T-MOD C48+) pueden conectarse unidades locales de datos RTU, de manera que en muchos casos las estaciones repetidoras pueden ubicarse en puntos donde existan RTU's.

| Tipo de Repetidor                       | Store & Forward (*)                                          | Back-to-Back 1C (*)                                                | <b>Back-to-Back 2C</b>                                                   |
|-----------------------------------------|--------------------------------------------------------------|--------------------------------------------------------------------|--------------------------------------------------------------------------|
| Canales radio<br>empleados              | (una sola frecuencia)                                        | (una sola frecuencia)                                              | 2 (frecuencias separadas<br>coveniente-mente)                            |
| T-MOD C48+ empleados                    | 1 (con opcion repetidor FC-<br><b>S&amp;F)</b>               | 2                                                                  | 2                                                                        |
| Topología permitida                     | Cascada y Estrella                                           | Cascada                                                            | Cascada y Estrella                                                       |
| Protocolo soportado                     | Dirección en primer carácter<br>trama (ModBus RTU, etc.)     | cualquiera                                                         | cualquiera                                                               |
| Longitud máxima trama                   | 255                                                          | 255                                                                | Sin límite                                                               |
| Antena aguas arriba                     | Una sola omnidireccional                                     | Directiva u omnidireccional                                        | Directiva u omnidireccional                                              |
| Antena aguas abajo                      |                                                              | Directiva u omnidireccional                                        | Directiva u omnidireccional                                              |
| Retardo introducido por<br>el repetidor | Duración trama + 23 mS                                       | Duración trama + 23 mS                                             | 23 mS                                                                    |
| Retardo total pregunta a<br>IRTU        | 23 mS + (Retardo repetidor<br>x Nº repetidores hasta RTU)    | 23 mS + (Retardo repetidor<br>x Nº repetidores total en la<br>red) | 23 mS + (Retardo repetidor<br>x Nº repetidores hasta RTU)                |
| Retardo total respuesta<br>lde RTU      | 23 mS + (Retardo repetidor<br>x Nº repetidores desde<br>RTU) | 23 mS + (Retardo repetidor<br>x Nº repetidores desde<br>RTU)       | 23 mS + (Retardo repetidor<br>$x \, N^{\circ}$ repetidores desde<br>RTU) |

*Tipos y características de repetidores en redes T-MOD C48+*

*(\*) – Las funciones repetidor tipo Store&Forward y Back-to-Back no están disponibles en los T-MOD C48+ Lite*

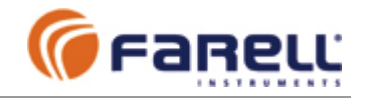

### **7.1 – RED CON REPETIDORES Store & Forward**

El repetidor *Store&Forward* permite ampliar la cobertura de una red tipo Master-Slave sin necesidad de consumir nuevos canales radio (nuevas frecuencias). Pueden crearse redes de forma muy simple, decidiendo cual es el camino a seguir por cada trama de datos hasta llegar a su destino.

Para que un T-MOD C48+ realice la función de repetidor *Store&Forward* (guarda (store) y reenvía (forward)) se configurará en modo *'-FC-S&F Repeater'* (el T-MOD deberá adquirirse con esta opción).

En este modo el T-MOD analiza el primer carácter de cada trama recibida y considera que es la dirección del equipo remoto RTU (PLC, etc.) al que va dirigida o del que procede. Si esta dirección pertenece al su rango de direcciones a repetir, reemite la trama una vez recibida. Este modo de repetición es válido para protocolos que empleen el primer carácter de la trama como dirección (por ejemplo ModBus RTU, y otros).

### **7.1.1 - Configuración de unidades T-MOD repetidor Store & Forward**

#### T-MOD repetidor,

*Operation Mode : -FC-S&F Repeater* 

*Framming Mode : Standard* (o *Delayed* si la velocidad del puerto es > 4800 bps y se emplean protocolos que detectan fin de trama por timeout, como ModBus RTU) *Flow Control = None* o *RTS/CTS* 

*Network Level = Network Level + 1* de la unidad T-MOD aguas arriba con la que comunique directamente

*Network Code*, puede ser cualquiera pero idéntico en todos los T-MOD de la red (aguas arriba y aguas abajo). El valor de *Network Code* puede ser cualquiera en el rango 0 a 255.

#### *Network Depth = 0*

*Min Repeat Address :* Dirección mínima de trama a debe repetir (incluida). No debe estar incluida la *Unit Address* del propio T-MOD ni las direcciones de unidades RTU que estén conectadas localmente.

*Max Repeat Address :* Dirección máxima de trama a debe repetir (incluida). No debe estar incluida la *Unit Address* del propio T-MOD ni las direcciones de unidades RTU que estén conectadas localmente.

#### **7.1.2 - Configuración del resto de unidades T-MOD de la red**

#### T-MOD maestro,

*Operation Mode : M/S:Master* 

*Framming Mode : Standard* (o *Delayed* si la velocidad del puerto es > 4800 bps y se emplean protocolos que detectan fin de trama por timeout, como ModBus RTU) *Flow Control = None* o *RTS/CTS* 

#### *Network Level = 0*

*Network Code*, puede ser cualquiera pero idéntico en todos los T-MOD de la red (aguas arriba y aguas abajo). El valor de *Network Code* puede ser cualquiera en el rango 0 a 255.

```
Network Depth = 0
```
#### T-MOD's esclavos,

*Operation Mode : M/S:Slave* 

*Framming Mode : Standard* (o *Delayed* si la velocidad del puerto es > 4800 bps y se emplean protocolos que detectan fin de trama por timeout, como ModBus RTU) *Flow Control = None* o *RTS/CTS* 

*Network Level = Network Level + 1* de la unidad T-MOD repetidora S&F aguas arriba con la que comunique directamente

*Network Code*, puede ser cualquiera pero idéntico en todos los T-MOD de la red (aguas arriba y aguas abajo). El valor de *Network Code* puede ser cualquiera en el rango 0 a 255.

*Network Depth = 0* 

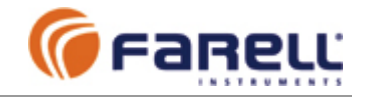

Un T-MOD asociado (aguas abajo) de un T-MOD repetidor *'-FC-S&F Repeater'* sólo comunica a través de él (no recibe tramas, aunque llegue señal radio directa, de otros T-MOD). Las tramas que un T-MOD repetidor *Store&Forward* recibe de un T-MOD asociado (en sentido aguas arriba), no producen salida local de datos a través de su puerto Data Com.

El empleo de repetidores *Store&Forward* limita la longitud de las tramas a 255 caracteres. Generalmente esta limitación no supone ningún inconveniente ya que muchos protocolos no permiten longitudes máximas de trama superiores, como por ejemplo el ModBus RTU.

### **7.1.3 – Ejemplos**

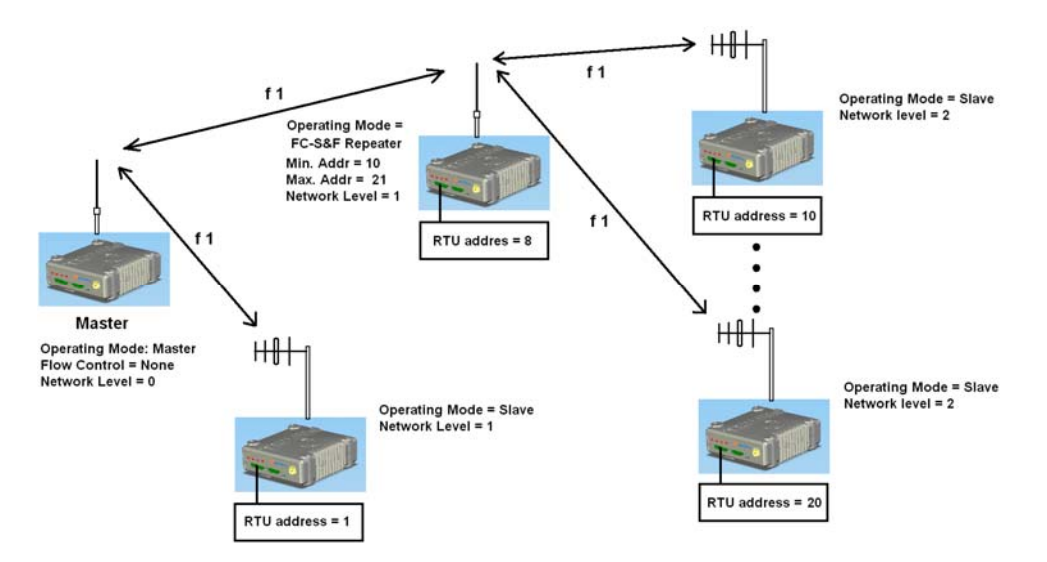

*Ejemplo de una red Master-Slave con 1 repetidor FC-S&F* 

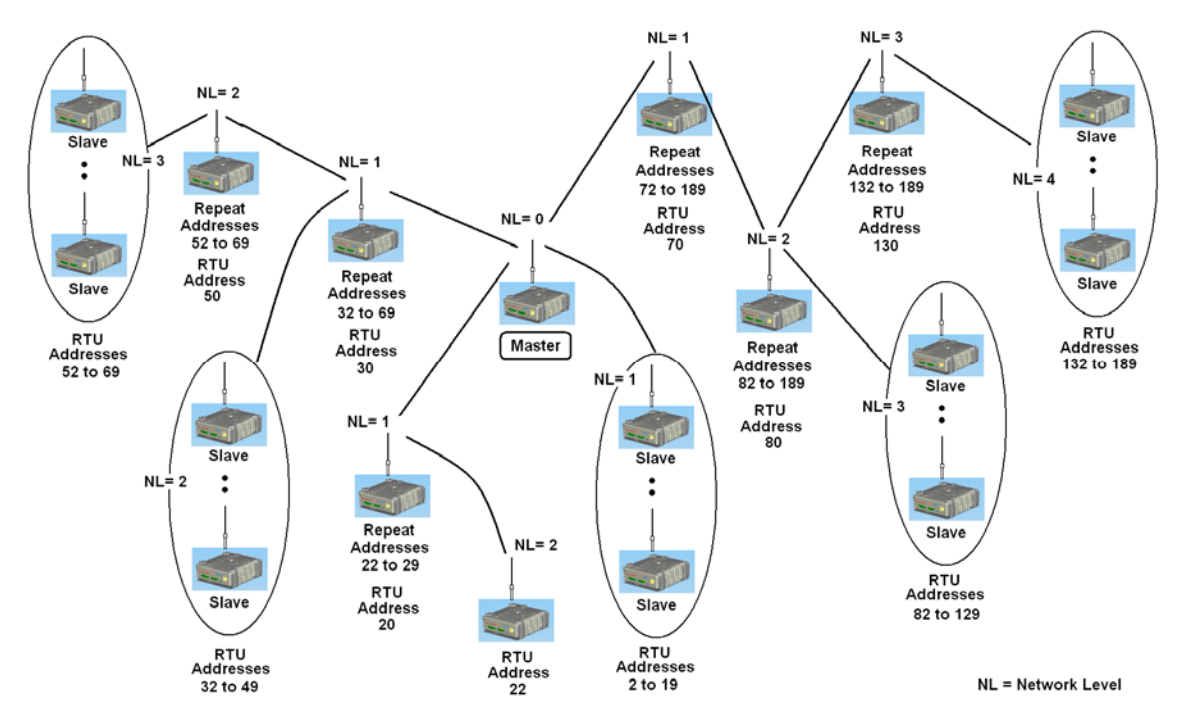

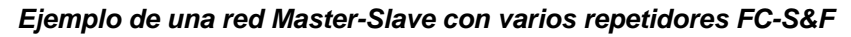

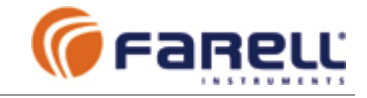

*Nota: Normalmente se emplea una única frecuencia radio: TX Frequency = RX Frequency* 

*En el segundo ejemplo se trata un caso con mayor número de niveles de red y varias ramas. En el dibujo están escritos los valores de los parámetros de Network Level (NL) de cada unidad y además los rangos de dirección mínima y máxima para cada repetidor. Las direcciones de las unidades de datos asociadas a las unidades T-MOD, se indican como RTU Addresses.* 

*Todas las unidades:* 

- *Network Code: idéntico en todas*
- *TX Frequency = RX Frequency*

### **7.1.4 – Diagnóstico Remoto**

El repetidor *-FC-S&F Repeater* es compatible con operaciones de Diagnóstico Remoto. El Diagnóstico Remoto permite efectuar, desde el T-MOD *Master* (centro de control) y mediante *T-MOD Suite Installer + ,* operaciones de **diagnóstico remoto** (medidas de niveles radio RSSI, temperaturas, tensiones de alimentación, etc) o reconfiguración de los T-MOD de la red. Para ello debe asignarse a cada T-MOD, en el momento de la instalación, una dirección de unidad *'Unit Address'* distinta.

Un T-MOD configurado en modo repetidor *-FC-S&F Repeater* deberá incluir en el rango de direcciones a repetir las direcciones de los T-MOD aguas abajo que comuniquen a su través, además de las direcciones de las unidades RTU (PLC's, etc,) que estos T-MOD lleven asociadas. Todas las direcciones de T-MOD's y RTU's deben ser distintas y no duplicadas. **Es importante planificar antes de la instalación la asignación de direcciones.** Ver el apartado de diagnóstico remoto en redes con repetidores *-FC-S&F Repeater.*

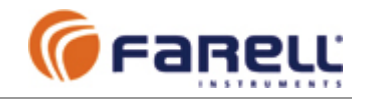

### **7.2 – RED CON REPETIDORES Back-to-Back 1C**

El repetidor Back-to-Back 1C permite ampliar la cobertura de una red tipo Master-Slave sin necesidad de consumir nuevos canales radio (nuevas frecuencias). Su empleo conviene en redes donde no se pueda emplear el repetidor *Store&Forward*, por incompatibilidad del modo de direccionamiento del protocolo empleado o porque interesa emplear antena con ganancia (directiva) en alguno de los enlaces (aguas arriba, aguas abajo o en ambos). Hay que notar que este tipo de repetidor sólo permite la instalación de repetidores en cascada, no permitiendo la realización de topologías con repetidores en estrella.

Una estación repetidora *Back-to-Back 1C* se forma interconectando dos T-MOD a través de su puerto de datos (Data Com). Un T-MOD se emplea para enlazar con el T-MOD Master de la red (directamente o a través de otros repetidores) y se configura en modo *'M/S:Slave'*. El otro T-MOD es el que enlaza con los T-MOD a los que sirve de repetidor y se configura como *'M/S:Master*'. Los datos recibidos vía radio por el T-MOD *Slave* salen por el puerto serie y entran al T-MOD *Master* que los transmite de manera retardada al final de la trama recibida. Igualmente los datos recibidos por el T-MOD *Master*, son transmitidos por el T-MOD *Slave*.

### **7.2.1 – Conexionado de un repetidor Back-to-Back 1C**

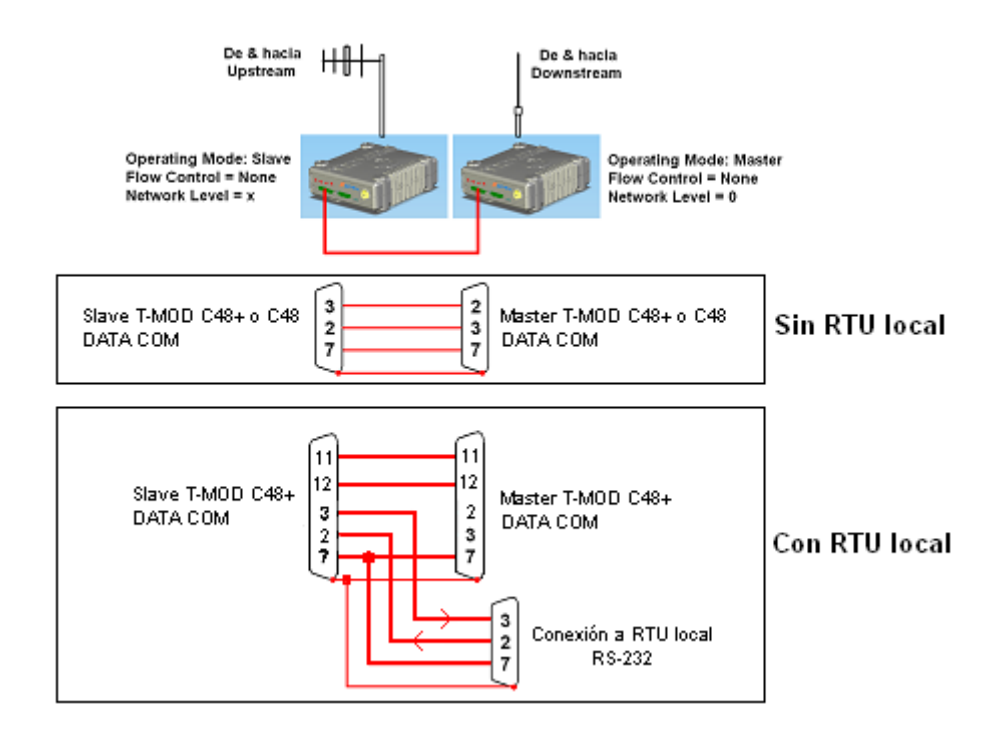

*Interconexión de T-MOD C48+ (sin o con RTU local) para formar un repetidor Back-to-Back 1C* 

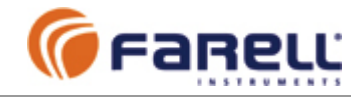

### **7.2.2 - Configuración de unidades T-MOD que forman un repetidor Back-to-Back 1C**

#### T-MOD esclavo,

*Operation Mode : M/S:Slave* 

*Flow Control = None* 

*Framming Mode : Delayed* 

*Network Level*: Se le asigna un *Network Level* igual al *Network Level + 1* del T-MOD aguas arriba con el que comunica directamente.

*Network Code: D*ebe ser idéntico al del T-MOD aguas arriba con el que comunica. *Network Depth*:

- *Network Depth = 1* para el T-MOD Slave del último repetidor (el más lejano del centro)
- *Network Depth = 2* para el T-MOD Slave del penúltimo repetidor
- Etc.

T-MOD maestro,

*Operation Mode : M/S:Master Flow Control = None Framming Mode : Delayed Network Level = 0* 

*Network Code*, debe ser distinto al del T-MOD *M/S:Slave* y todos los T-MOD que comunican aguas abajo directamente a través de este repetidor deberán configurarse con idéntico *Network Code*. Si en una misma red (mismo canal radio) hay varios repetidores *Back-to-Back 1C*, se empleará un *Network Code* distinto en el T-MOD *M/S:Master* de cada uno de ellos. El valor de *Network Code* puede ser cualquiera en el rango 0 a 255 (no es necesario que sean valores correlativos). *Network Depth = 0* 

#### **7.2.3 - Configuración del resto de unidades T-MOD de la red**

T-MOD esclavos,

*Operation Mode : M/S:Slave Flow Control = None Framming Mode : Delayed Network Level = 1 Network Code:* Debe ser idéntico al del T-MOD aguas arriba con el que comunica. *Network Depth*: Número de repetidores Back-to-Back 1C que quedan aguas abajo de esta unidad T-MOD.

#### T-MOD maestro,

*Operation Mode : M/S:Master Flow Control = None Framming Mode : Delayed Network Level = 0* 

*Network Code*, debe ser distinto al del T-MOD *M/S:Slave* y todos los T-MOD que comunican aguas abajo directamente a través de este repetidor deberán configurarse con idéntico *Network Code*. Si en una misma red (mismo canal radio) hay varios repetidores *Back-to-Back 1C*, se empleará un *Network Code* distinto en el T-MOD *M/S:Master* de cada uno de ellos. El valor de *Network Code* puede ser cualquiera en el rango 0 a 255 (no es necesario que sean valores correlativos). *Network Depth = 0* 

Un T-MOD asociado (aguas abajo) de un T-MOD repetidor *Back-to-Back 1C* sólo comunica a través de él (no recibe tramas, aunque llegue señal radio, de otros T-MOD).

Los T-MOD empleados para realizar un repetidor *Back-to-Back 1C* no hace falta que dispongan de la opción repetidor *Sore&Forward*.

En este tipo de repetidor también pueden conectarse unidades RTU locales.

Este tipo de repetidor es totalmente transparente al protocolo empleado pero limita la longitud máxima de la trama a 255 caracteres.

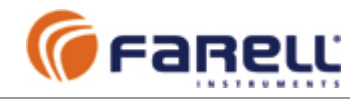

### **7.2.4 - Ejemplos**

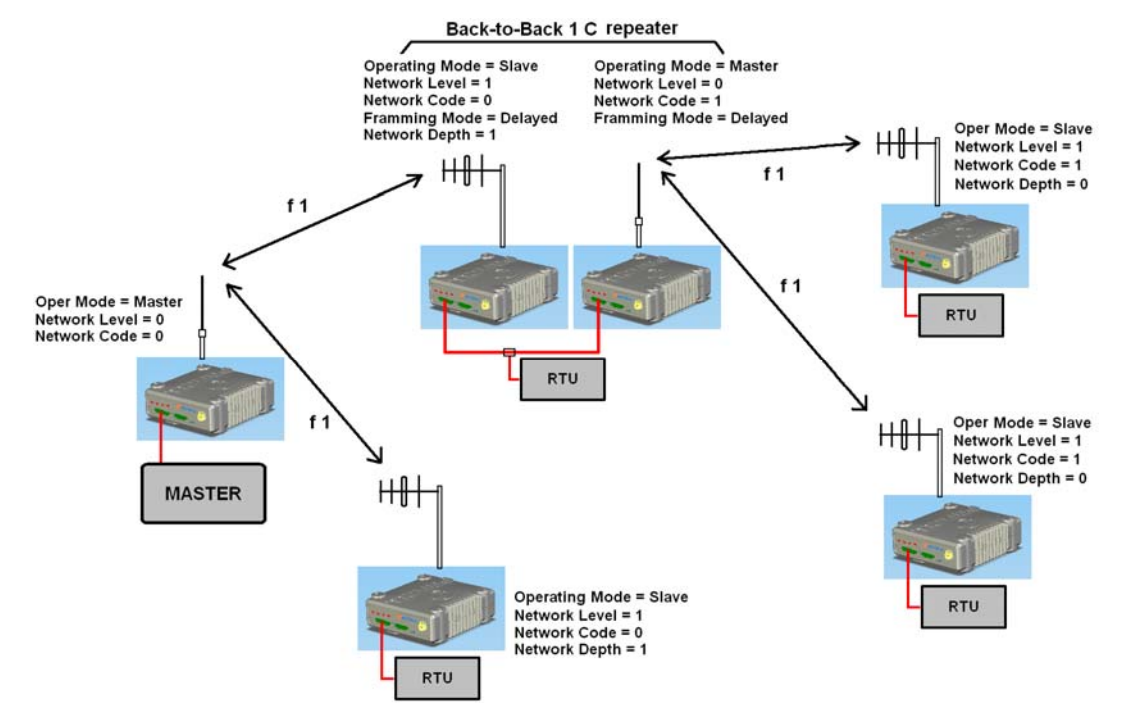

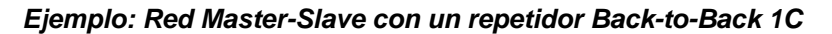

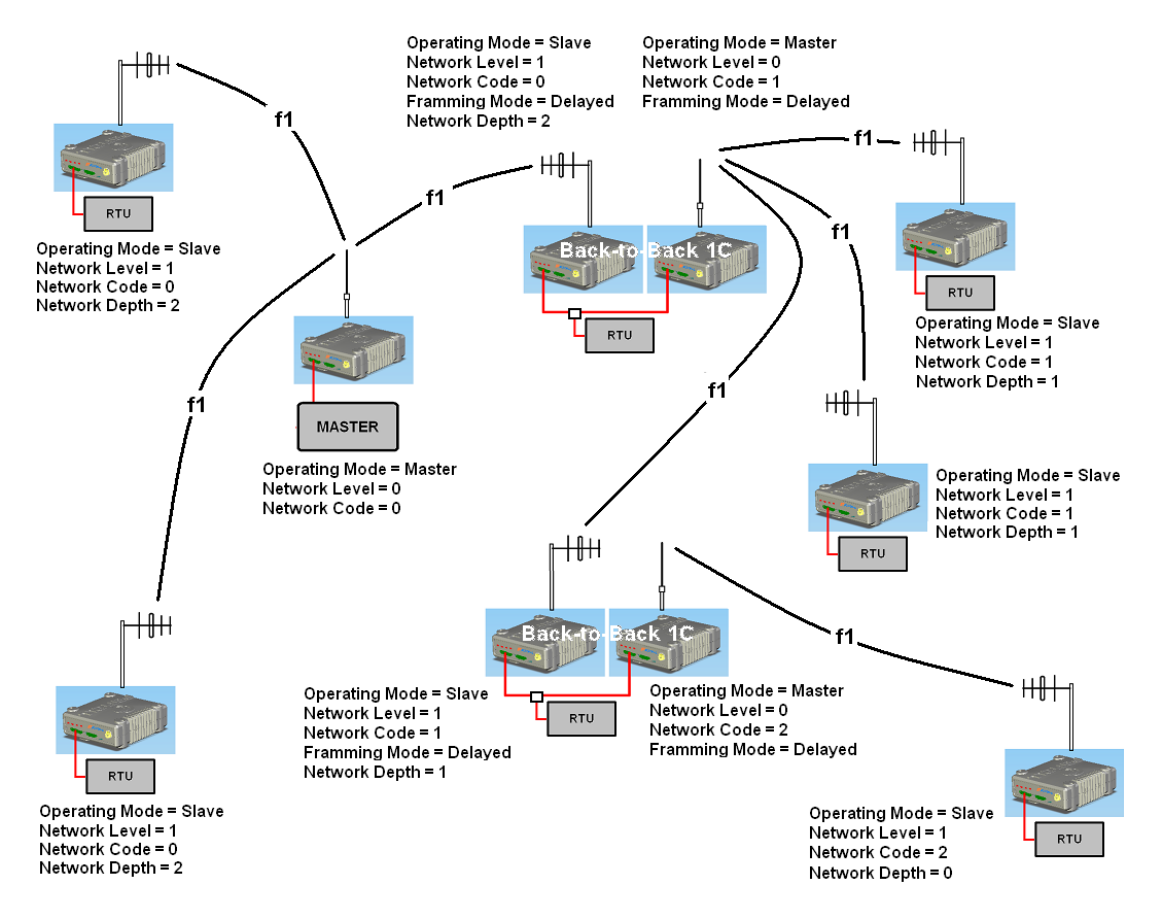

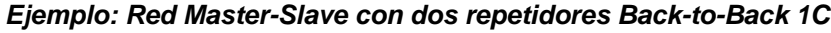

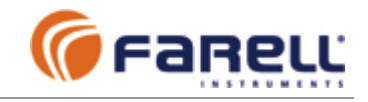

### **7.2.5 - Diagnóstico Remoto**

El repetidor *Back-to-Back 1C* es compatible con operaciones de Diagnóstico Remoto. El Diagnóstico Remoto permite efectuar, desde el T-MOD *Master* (centro de control) y mediante *T-MOD Suite Installer +,* operaciones de **diagnóstico remoto** (medidas de niveles radio RSSI, temperaturas, tensiones de alimentación, tests de eco, etc) o reconfiguración de los T-MOD de la red. Para ello debe asignarse a cada T-MOD, en el momento de la instalación, una dirección de unidad *'Unit Address'* distinta. Todas las direcciones de T-MOD's y RTU's deben ser distintas y no duplicadas. **Es importante planificar antes de la instalación la asignación de direcciones**. Ver el apartado de diagnóstico remoto en redes con repetidores *Back-to-Back 1C*.

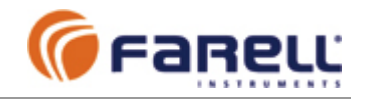

### **7.3 – RED CON REPETIDORES Back-to-Back 2C**

El repetidor *Back-to-Back 2C* conviene en redes donde no se pueda emplear el repetidor *Store&Forward*, por incompatibilidad del modo de direccionamiento del protocolo empleado o por el retardo asociado a este tipo de repetidor o porque interesa emplear antena con ganancia (directiva) en el enlace aguas arriba, ni tampoco pueda emplearse el repetidor *Back-to-Back 1C* por el retardo asociado o por la limitación de la longitud máxima de la trama.

La estación repetidora *Back-to-Back 2C* se forma interconectando dos T-MOD a través de su puerto de datos (Data Com) y trabajando cada uno en frecuencias diferentes (f1 y f2). Un T-MOD se emplea para enlazar con el T-MOD *Master* de la red (directamente o a través de otros repetidores) y se configura en modo *'M/S:Slave'*. El otro T-MOD es el que enlaza con los T-MOD a los que sirve de repetidor y se configura como *'M/S:Master*'. Los datos recibidos vía radio por el T-MOD *Slave* salen por el puerto serie y entran al T-MOD *Master* que los transmite de manera simultánea. Igualmente los datos recibidos por el T-MOD *Master*, son transmitidos por el T-MOD *Slave*.

### **7.3.1 – Conexionado de un repetidor Back-to-Back 2C**

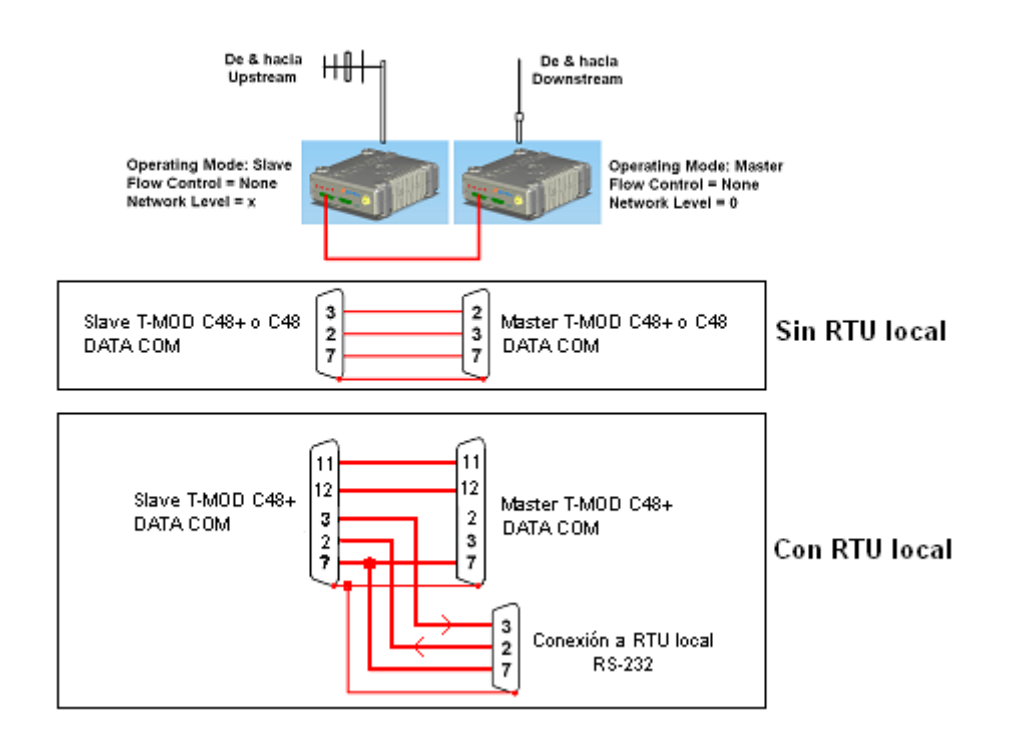

*Interconexión de T-MOD (sin o con RTU local) para formar un repetidor Back-to-Back 2C* 

Normalmente se empleará una frecuencia **f1** para TX y RX en el T-MOD *Slave* y otra frecuencia **f2** para TX y RX en el T-MOD *Master*. En el repetidor el T-MOD *Master* actúa como maestro de la red a la nueva frecuencia. Debe tenerse cuidado a la hora de elegir las frecuencias (f1 y f2) y la disposición de antenas ya que en una estación repetidora tipo *Back-to-Back 2C* existen recepción y transmisión simultáneas. Aplica lo visto en el apartado 4.3.1 referido a la agrupación de antenas.

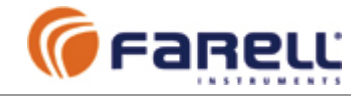

### **7.3.2 - Configuración de unidades T-MOD que forman un repetidor Back-to-Back 2C**

#### T-MOD esclavo,

*Operation Mode : M/S:Slave* 

#### *Flow Control = None*

*Framming Mode : Standard* (o *Delayed* si velocidad > 4800 bps y se emplean protocolos con detección de fin de trama por timeout, como ModBus RTU) *Network Level = 1* 

*Network Code*, idéntico al *Network Code* del T-MOD aguas arriba con el que comunica directamente. El valor de *Network Code* puede ser cualquiera en el rango 0 a 255. *Framming Mode : Standard* (o *Delayed* si la velocidad del puerto es > 4800 bps y se emplean protocolos que detectan fin de trama por timeout, como ModBus RTU) *Network Depth = 0* 

#### T-MOD maestro,

*Operation Mode : M/S:Master* 

#### *Flow Control = None*

*Framming Mode : Standard* (o *Delayed* si velocidad > 4800 bps y se emplean protocolos con detección de fin de trama por timeout, como ModBus RTU) *Network Level = 0* 

#### *Network Code*, puede ser cualquiera. Todos los T-MOD que comunican aguas abajo directamente a través de este repetidor deberán configurarse con idéntico *Network Code*. El valor de *Network Code* puede ser cualquiera en el rango 0 a 255. *Network Depth = 0*

#### **7.3.3 - Configuración del resto de unidades T-MOD de la red**

#### T-MOD esclavo,

*Operation Mode : M/S:Slave* 

*Flow Control = None* o *RTS/CTS* 

*Framming Mode : Standard* (o *Delayed* si velocidad > 4800 bps y se emplean protocolos con detección de fin de trama por timeout, como ModBus RTU) *Network Level = 1* 

*Network Code*, idéntico al *Network Code* del T-MOD aguas arriba con el que comunica directamente. El valor de *Network Code* puede ser cualquiera en el rango 0 a 255. *Network Depth = 0* 

#### T-MOD maestro,

*Operation Mode : M/S:Master* 

*Flow Control = None* 

*Framming Mode : Standard* (o *Delayed* si velocidad > 4800 bps y se emplean protocolos con detección de fin de trama por timeout, como ModBus RTU) *Network Level = 0* 

*Network Code*, puede ser cualquiera. Todos los T-MOD que comunican aguas abajo directamente con él, deberán configurarse con idéntico *Network Code*. El valor de *Network Code* puede ser cualquiera en el rango 0 a 255. *Network Depth = 0* 

Un T-MOD asociado (aguas abajo) de un T-MOD repetidor *Back-to-Back 2C* sólo comunica a través de él (no recibe tramas, aunque llegue señal radio, de otros T-MOD).

Los T-MOD empleados para realizar un repetidor *Back-to-Back 2C* no hace falta que dispongan de la opción *Repetidor Sore&Forward*.

Este tipo de repetidor también soporta unidades RTU locales.

El repetidor *Back-to-Back 2C* no limita la longitud de las tramas y es totalmente transparente al protocolo empleado.

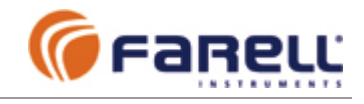

### **7.3.4 - Ejemplos**

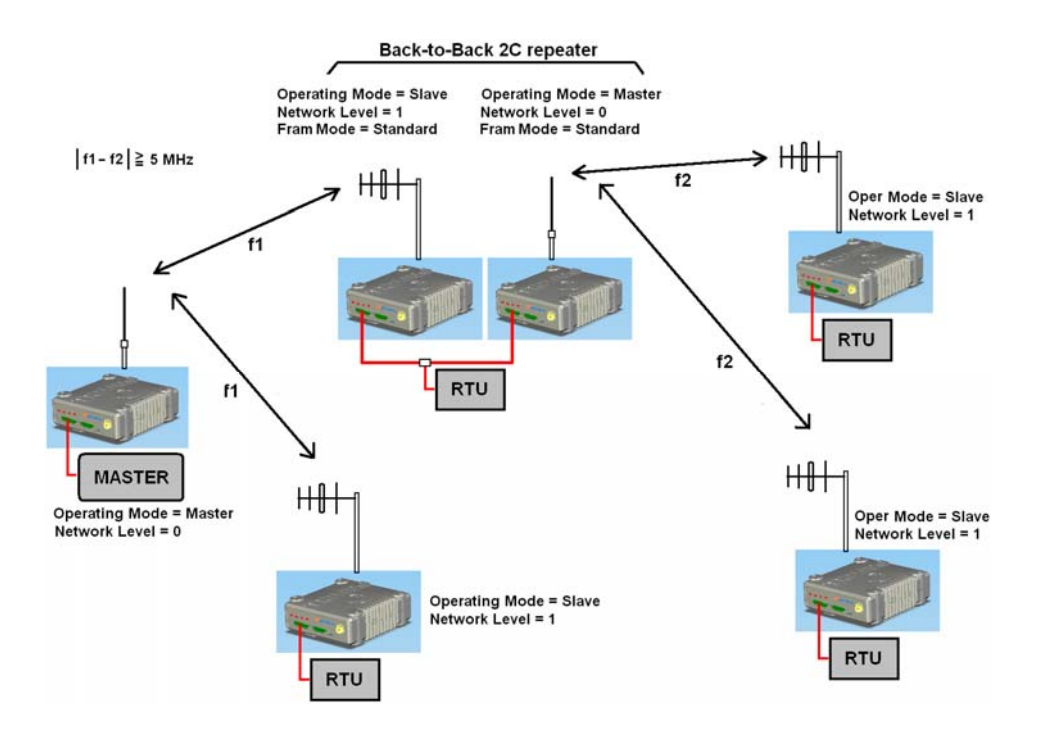

*Ejemplo: Red Master-Slave con un repetidor Back-to-Back 2C* 

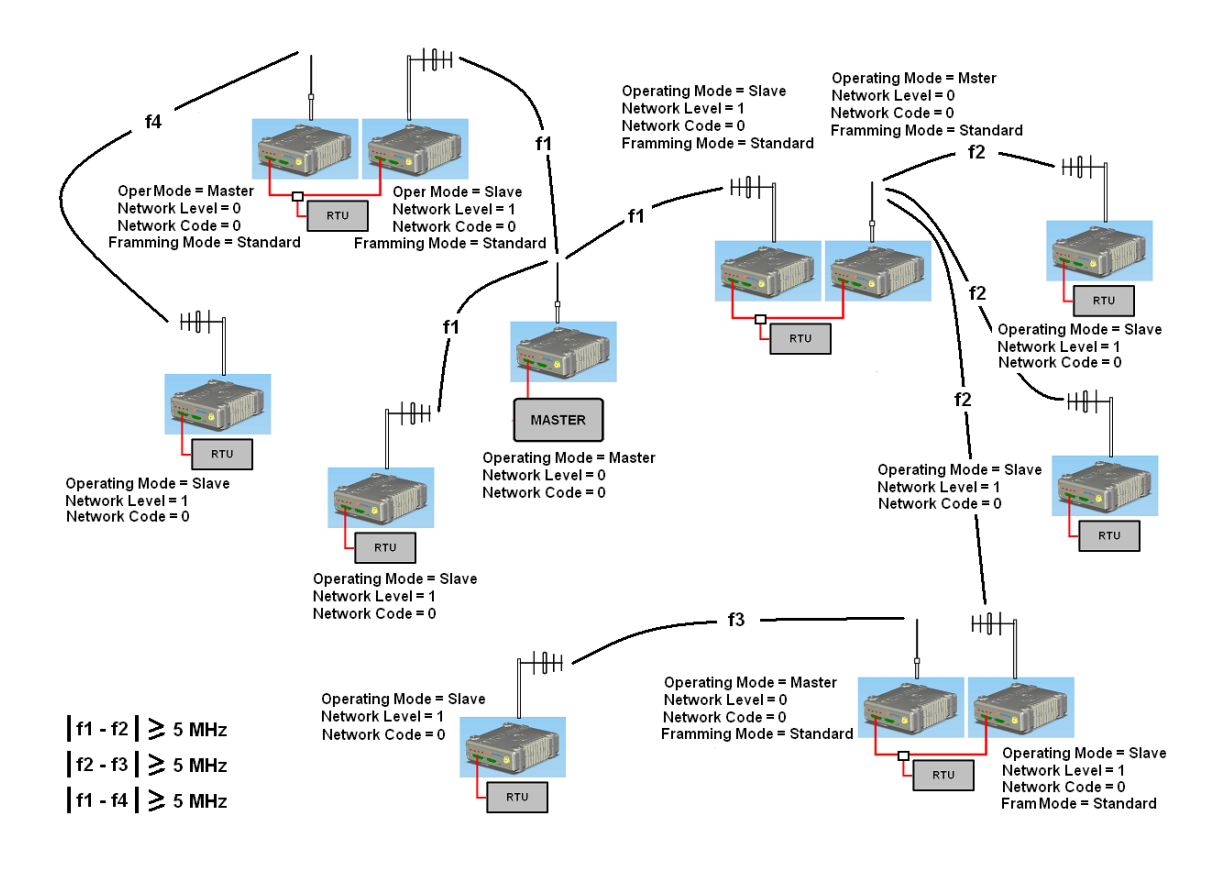

*Ejemplo: Red Master-Slave con varios repetidores Back-to-Back 2C* 

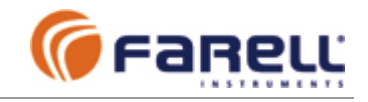

### **7.3.5 - Diagnóstico Remoto**

El repetidor *Back-to-Back 2C* es compatible con operaciones de Diagnóstico Remoto. El Diagnóstico Remoto permite efectuar, desde el T-MOD *Master* (centro de control) y mediante *T-MOD Suite Installer +,* operaciones de **diagnóstico remoto** (medidas de niveles radio RSSI, temperaturas, tensiones de alimentación, tests de eco, etc) o reconfiguración de los T-MOD de la red. Para ello debe asignarse a cada T-MOD, en el momento de la instalación, una dirección de unidad *'Unit Address'* distinta. Todas las direcciones de T-MOD's y RTU's deben ser distintas y no duplicadas. **Es importante planificar antes de la instalación la asignación de direcciones**. Ver el apartado de diagnóstico remoto en redes con repetidores *Back-to-Back 2C*.

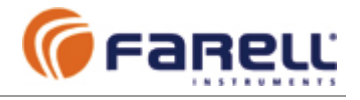

### **8 - PUESTA EN MARCHA**

### **8.1 – TEST DE ECO (mediante puente en T-MOD remoto)**

(Ver apartado 9.2 para Test de Eco sin puente en T-MOD remoto)

Envía tramas de datos desde un T-MOD Master a un T-MOD Slave o de un T-MOD Peer-to-Peer a otro T-MOD Peer-to-Peer, para verificar la calidad del enlace mediante generación de una estadística de tramas.

Para este test debe conectarse el PC en el que corra la aplicación T-MOD Suite, al puerto DATA COM del T-MOD local. Igualmente deberán unirse mediante un puente los pines 2 y 3 del puerto Data Com del T-MOD remoto cuyo enlace se quiera verificar. De esta manera el T-MOD remoto, al final de cada recepción radio, retransmitirá la trama recibida. El T-MOD remoto debe estar configurado con *FlowControl = None* (control de flujo automático).

En el T-MOD Suite se selecciona la pestaña *Tests* y la opción: *Echo Test*. El test no emplea la configuración de puerto de PC del T-MOD Suite (pestaña *Communication*). Dispone de la suya propia.

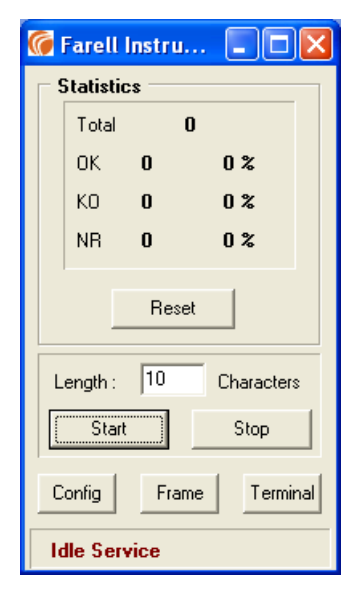

Se abrirá la configuración (botón *Config*) y aparecerá una ventana con los campos:

- *ComPort*
- 1 ← Número de puerto del PC
- *Bauds*
- *4800* Å *Velocidad del puerto del PC (\*)*
- *Bits*
- *8* Å *Número bits de datos de carácter del puerto del PC (\*)*
- *Parity [N E O M S]*
- $N \leftarrow$  *Tipo de paridad del puerto del PC (\*)*
- *Stop Bits*
- *1* Å *Número de bits de Stop del puerto del PC (\*)*
- *Offset TimeOut mSeg 30..65535*
- *2000* Å *Tiempo de espera máxima para la recepción de la trama de eco antes de dar la trama como KO o NR*
- *InterFrame Gap (mSeg) 1..65535*
- *500* Å *Tiempo entre la recepción de una trama (eco) y la emisión de la siguiente*
- *Log Port Trace Y/N*
- *N* Å *Genera un fichero de traza*
- *Number of Radio Jumps [1,2,4,6,...]*
- 2 ← Número de saltos radio de una trama (para incremento de Total y OK)
- **Show Full Stats Y/N**
- *Y* Å *Muestra toda la estadística de tramas*
- *RTS Toggle Y/N*
- *N* ← *No conmuta el RST (Si debe conmutar: RTSToggle = Y & Use RTS = N)*
- Use RTS Y/N
- *Y* Å *RTS activado todo el tiempo*
- *Error Tones TIME FREQ-OK FREQ-KO FREQ-NR [500 0 1000 600]*
- *500 0 0 0* Å *Zumbido PC:duración(mS); Frec OK(Hz); Frec KO(Hz); Frec NR(Hz)*
- Stop on OK KO NR Y/N [N Y Y]
- *N N N* ← *Cese del test si incremento de trama OK KO NR respectivamente*

Se configurarán los campos correspondientes (sin modificar la estructura) y se cerrará la ventana.

*(\*)* : Debe coincidir con el puerto Data Com de T-MOD local

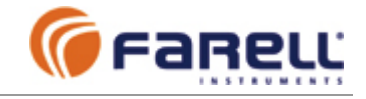

A continuación en *Length* se configurará el número de caracteres de la trama de test (máximo 255). Se realizará una puesta a cero mediante la pestaña *Reset* y se activará el ensayo mediante *Start*.

#### Tramas:

- Total: Número de trama enviadas
- OK: Número de tramas recibidas satisfactoriamente y el porcentaje sobre el total
- KO: Número de tramas recibidas con algún error y el porcentaje sobre el total
- NR: Número de tramas no recibidas (excedido el tiempo de espera sin recepción de ningún carácter) y el porcentaje sobre el total

Mediante la pestaña *Frame* se pueden definir los caracteres de la trama a enviar. Si la trama definida es más corta que la trama a enviar, se va repitiendo hasta que se completa.

Para detener el ensayo se pulsará *Stop* y se esperará un tiempo sin realizar otras maniobras hasta que se cierre completamente el puerto del PC (se indica *Idle Service* en la parte inferior de la ventana).

### **8.2 – TEST DE TRANSMISION: MEDIDA DE POTENCIA DE EMISION Y ROE**

Para este test debe conectarse el PC al puerto AUX COM del T-MOD. La configuración de los parámetros de comunicación del puerto del PC será idéntica a la empleada para la configuración del T-MOD (9600 bps; 8N1).

En la pestaña *Tests* del T-MOD Suite se seleccionará la opción: *Transmission Test*. Una primera ventana da algunas advertencias y nos pide confirmación para iniciar el test.

La activación del test inicia una transmisión radio continua con señal modulada. Una vez en marcha podremos medir, con los equipos de medida adecuados, la potencia del equipo y la relación de ondas estacionarias de la antena.

### ATENCIÓN:

- **La emisión de potencia radio puede causar interferencias a otros equipos que empleen la misma frecuencia.**
- **Antes de iniciar el test es necesario conectar una antena adaptada a la frecuencia o una carga de 50** Ω **de potencia adecuada.**
- El test continuará hasta que se de al T-MOD la orden de fin al cerrar la ventana.
- Si por error se desconectase el PC del T-MOD durante el test, el T-MOD, como medida de seguridad, terminará la transmisión como máximo 1 minuto después de la desconexión.

Otra posibilidad para forzar una transmisión es configurar la unidad T-MOD para operar con control de flujo (*Flow Control = RTS/CTS*) y puentear los pines 1 (RST) y 9 (+logic) de DATA COM (este modo solamente es operativo si el T-MOD dispone de la opción de fábrica RTS/CTS). La unidad iniciará una transmisión que terminará en alarma si se mantiene un tiempo igual al máximo permitido (*Max TX Time*). Si se desea una transmisión permanente, deberá anularse la protección de tiempo haciendo *Max TX Time = 0*.

En una red radio en fase de instalación, con frecuencia asignada, puede dejarse la unidad de centro o una unidad repetidora en transmisión permanente (mediante *RF Transmisión Test*) o en transmisión periódica (mediante el *Echo Test* u otra aplicación) y orientar las antenas de las remotas mediante el diagnóstico local *Analyze* o la salida RSSI.

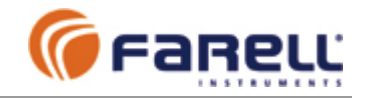

### **8.3 - DIAGNOSTICO LOCAL (Analyze)**

Permite la monitorización local de un T-MOD durante el funcionamiento normal (transmisión de datos) en una red.

Se realiza mediante el software T-MOD Suite y se emplea el mismo cable de configuración. Se conectará el cable al PC y al puerto AUX COM del T-MOD (9600 bps; 8N1).

Una vez arrancado el T-MOD Suite, se pulsará sobre la pestaña *Analyze.* La detección del tipo y dirección de la unidad conectada es automático. Aparecerá la ventana de la figura. Los campos de la ventana se van actualizando continuamente mientras no la cerremos (un pequeño indicador parpadeante de color verde en la parte superior izquierda de la ventana indica que existe comunicación local con la unidad T-MOD).

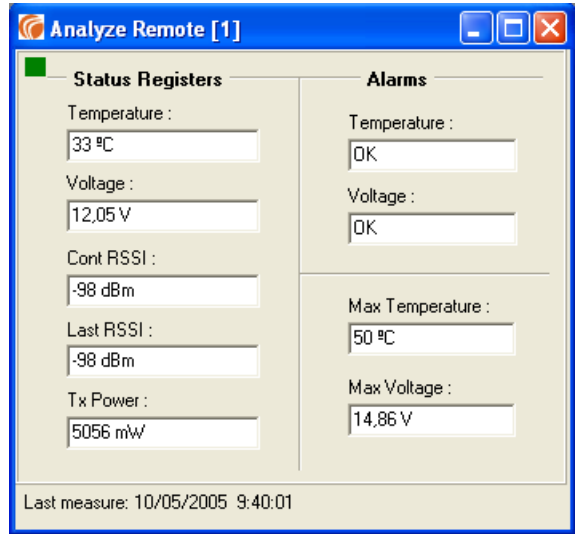

### *Registros de Estado*

*Temperature*: Temperatura interna de la unidad expresada en °C .

*Voltage*: Valor de la tensión de alimentación en la entrada del módem

- *Cont. RSSI:* Valor en dBm de señal radio recibido por la unidad. Medida continua. Muy útil para la orientación de antena.
- *Last RSSI:* Valor en dBm de señal radio recibido por la unidad, en la última trama recibida.
- *Tx Power:* Medida de la potencia de Tx de la unidad. Indica el valor de potencia de la última transmisión realizada. (Medidas continuas de potencia durante un test de transmisión).

### *Alarmas*

*Temperature*: Alarma de temperatura demasiado elevada.

*Voltage*: Alarma de tensión fuera de límites.

*Max. Temperature:* Memoria de la temperatura más alta alcanzada por el T-MOD

*Max. Voltage:* Memoria de la tensión más alta alcanzada por el T-MOD.

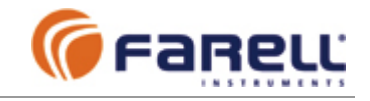

### **8.4 - SALIDA RSSI**

El T-MOD incorpora una salida analógica normalizada en AUX COM (entre pines 20 (+) y 7 (GND)) que es proporcional en valor al nivel de señal radio recibido. Esta señal es muy útil en las remotas, por ejemplo, a la hora de orientar la antena o también para el mantenimiento de antenas.

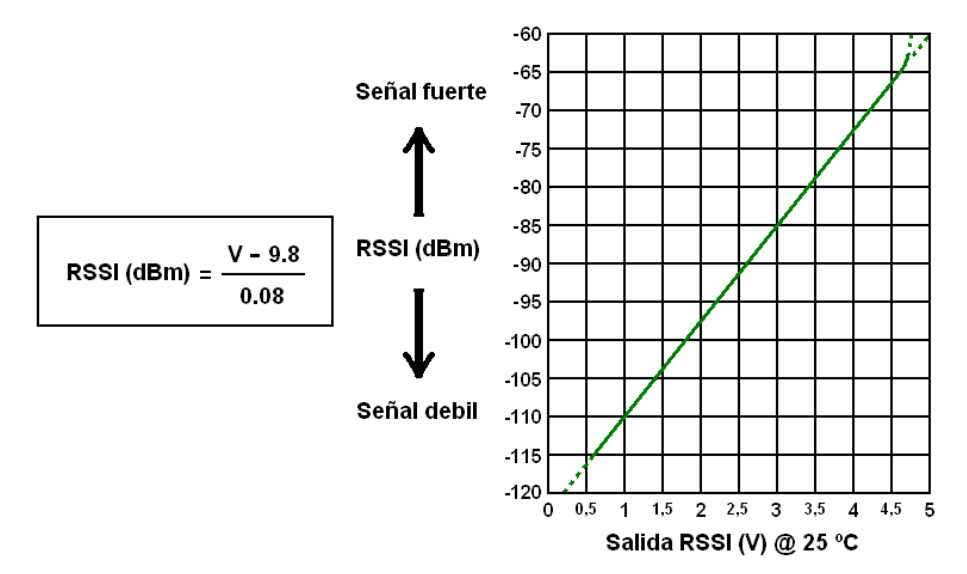

La señal RSSI tiene una impedancia de salida de 1 KΩ y su tiempo de respuesta es de unos 50 mS. Para medir dicha señal se recomienda emplear un voltímetro de impedancia superior a 100 KΩ.

### **8.5 – ORIENTACION DE ANTENAS**

En una red radio en fase de instalación, con frecuencia asignada, puede dejarse una unidad T-MOD de centro de control (o de repetidor) en **transmisión permanente** (mediante *Tests* - *Transmission Test*) o en **transmisión periódica** (mediante el *Echo Test* ) y proceder a orientar la antena de cada unidad T-MOD remota.

Con **transmisión permanente**: Medir en el T-MOD remoto el valor de RSSI (Valor Cont RSSI de la ventana Analyze) o mediante un multímetro conectado a la salida RSSI (pines 20 (+) y 7 (GND) de AUX COM). Orientar la antena hasta obtener el valor máximo.

Con **transmisión periódica**: Mediante PC conectado al AUX COM del T-MOD remoto y la ventana *Analyze* de T-MOD Suite, orientar la antena hasta obtener el valor máximo (valor *Last RSSI*).

### **8.6 – NIVEL DE SEÑAL MINIMO DE RECEPCION**

Para tener un margen de seguridad aceptable frente al envejecimiento de las antenas y sus cables y frente a condiciones climáticas adversas (lluvias fuertes, nieve, pájaros, etc.), no se recomiendan instalaciones con niveles de señal inferiores a -85 dBm a la entrada de los módem.

Debe considerarse también que en algunos entornos urbanos o industriales puede haber un nivel de ruido de RF interferente que aconseje aumentar los niveles de señal recomendados. En estas instalaciones se recomienda disponer de un nivel de señal superior en unos 30-35 dBm al nivel de ruido existente.

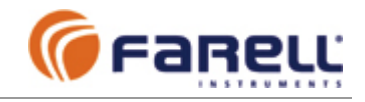

### **9 - DIAGNOSTICO REMOTO (intrusivo)**

El T-MOD dispone de la opción de diagnostico remoto a través de radio. Se trata de diagnóstico intrusivo ya que emplea el canal de datos. A través del canal de datos puede enviarse la orden a cualquier unidad T-MOD remota para que entre en el estado de diagnóstico remoto. Para activar el modo de diagnóstico remoto en un T-MOD debe disponerse de la versión '*T-MOD Suite Installer +*'. Una vez un T-MOD en este estado se puede:

A - Activar un *Analyze* de T-MODSuite, de manera remota

Medidas:

- Temperatura del T-MOD remoto
- Tensión de alimentación
- Nivel de señal radio que recibe
- Potencia de transmisión (medida por la propia unidad)
- Alarmas presentes de temperatura o tensión
- Máximos de temperatura y tensión habidos en la unidad

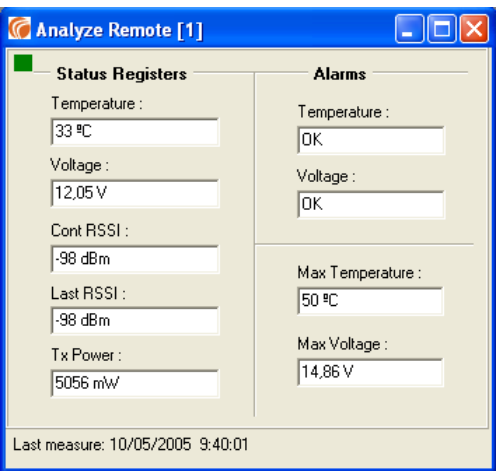

B - También podemos ver y/o modificar su configuración, tanto la Básica como la Avanzada, de manera remota.

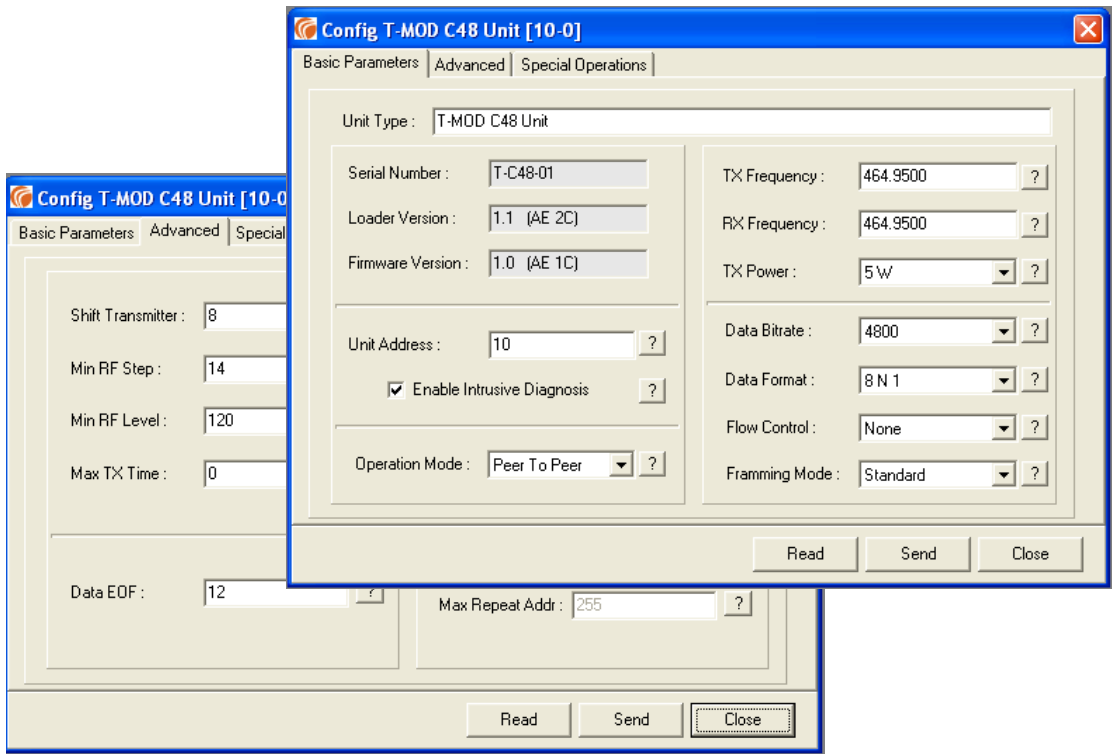

C – Podemos proceder, también, a la carga de actualizaciones de firmware o a añadir nuevas funciones (opciones), de manera remota.

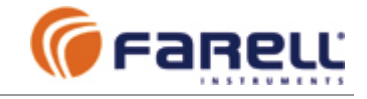

### **9.1 – ACTIVACION DEL DIAGNOSTICO REMOTO**

Para activar el modo de diagnóstico remoto en un T-MOD debe disponerse de la versión '*T-MOD Suite Installer +*' y deben seguirse los siguientes pasos:

1 - Reconfigurar en el T-MOD Suite los parámetros de comunicación del puerto para adaptarlos al puerto de datos del T-MOD local desde el que se realizarán las comunicaciones

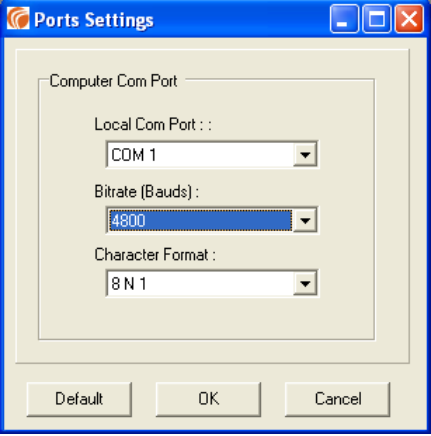

2 - Entrar en la pestaña *Tools* (herramientas)

3 - Introducir la *Unit Address* y la *Extended Address* del T-MOD remoto que queremos activar separadas por un guión '-' y a continuación pulsar en la pestaña de *Intrusive ON*. Un indicador verde aparecerá de forma temporal indicando que la comunicación con el T-MOD remoto ha sido correcta. El T-MOD remoto habrá entrado en modo diagnóstico remoto (intrusivo) (su LED de PWR parpaderá lentamente).

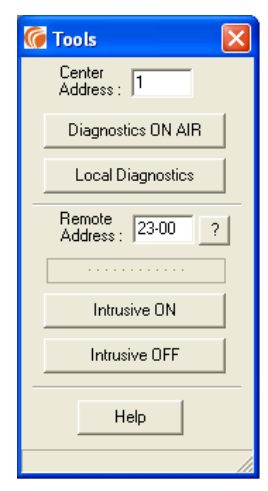

4 - A continuación cerraremos la ventana *Tools* y podemos activar la pestaña *Configure* o *Analyze*. Al tratarse de un T-MOD remoto, el T-MOD Suite Installer + nos presentará la pantalla

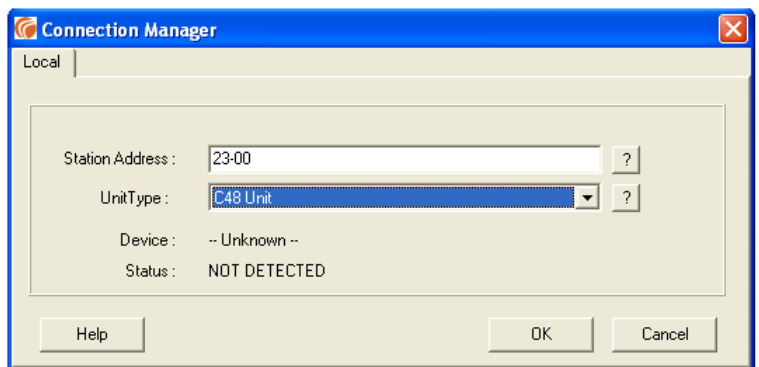

6 - En *Station Address* introduciremos las direcciones *Unit Address* y *Extended Address* del T-MOD remoto, en este orden y separadas por un guión '-'. En *Unit Type* seleccionaremos *C48 Unit* y pulsaremos *OK* y nos aparecerá la pantalla correspondiente de Configuración o Diagnóstico (*Analyze*).

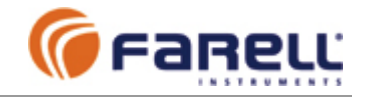

En las pantallas de Configuración, si procedemos a modificar algún parámetro y lo enviamos con *Send*, el T-MOD remoto, después de proceder a su reconfiguración, saldrá de manera automática del modo de diagnóstico remoto. Si deseamos realizar otra función de diagnóstico deberemos, mediante el menú *Tools*, activarlo de nuevo.

Al realizar funciones de reconfiguración remota debe tenerse una especial precaución puesto que la reconfiguración errónea de algún parámetro podría conllevar la pérdida de la comunicación radio (por ejemplo, un cambio equivocado de la frecuencia radio).

El estado de diagnóstico remoto de un T-MOD tiene una duración limitada a 15 minutos. Transcurrido este tiempo el T-MOD remoto pasará automáticamente al modo normal de trabajo. Mediante el menú *Tools* podemos prolongar este tiempo mediante nuevas órdenes *Intrusive ON* sobre un T-MOD remoto ya en este estado. Cada nueva orden reinicia el tiempo de 15 minutos.

Para pasar un T-MOD remoto en estado de diagnóstico a modo normal, emplearemos la pestaña *Intrussive OFF* del menú *Tools*. Un indicador verde aparecerá de forma temporal indicando que la comunicación con el T-MOD remoto ha sido correcta.

### **9.2 – TEST DE ECO EN DIAGNOSTICO REMOTO (sin puente en T-MOD)**

Cuando un T-MOD remoto se encuentra en estado de diagnóstico remoto, permite realizar un Test de Eco sin necesidad de realizar un puente en su puerto de datos. Para ello activaremos la pestaña de *Echo Test* en el *T-MOD Suite Installer +* y procederemos de igual manera que lo explicado para el test de eco en el apartado 8.1. Debe observarse que la duración del test no podrá ser superior a 15 minutos, que es la duración máxima del estado de diagnóstico remoto en el T-MOD remoto.

### **9.3 –DIAGNOSTICO REMOTO EN REDES CON REPETIDORES S&F**

El diagnóstico remoto es compatible con redes T-MOD que contengan unidades T-MOD repetidoras del tipo FC-S&F. Un repetidor FC-S&F debe incluir, además de las direcciones de las RTU's cuyas tramas deba repetir, las direcciones *Unit Address* de los T-MOD asociados a dichas RTU's. Una forma práctica y simple de aplicar esto es asignar direcciones pares a las RTU's y a cada T-MOD la dirección de su RTU incrementada en 1.

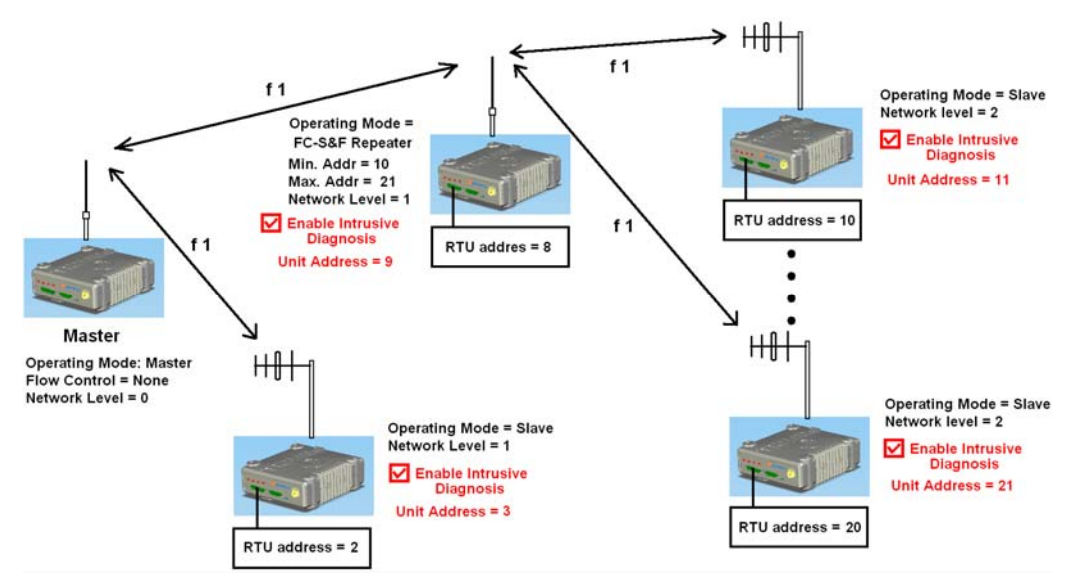

### *Ejemplo de red Master / Slave con un repetidor FC-S&F y diagnostico intrusivo*

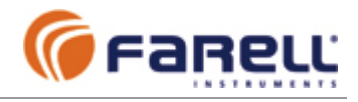

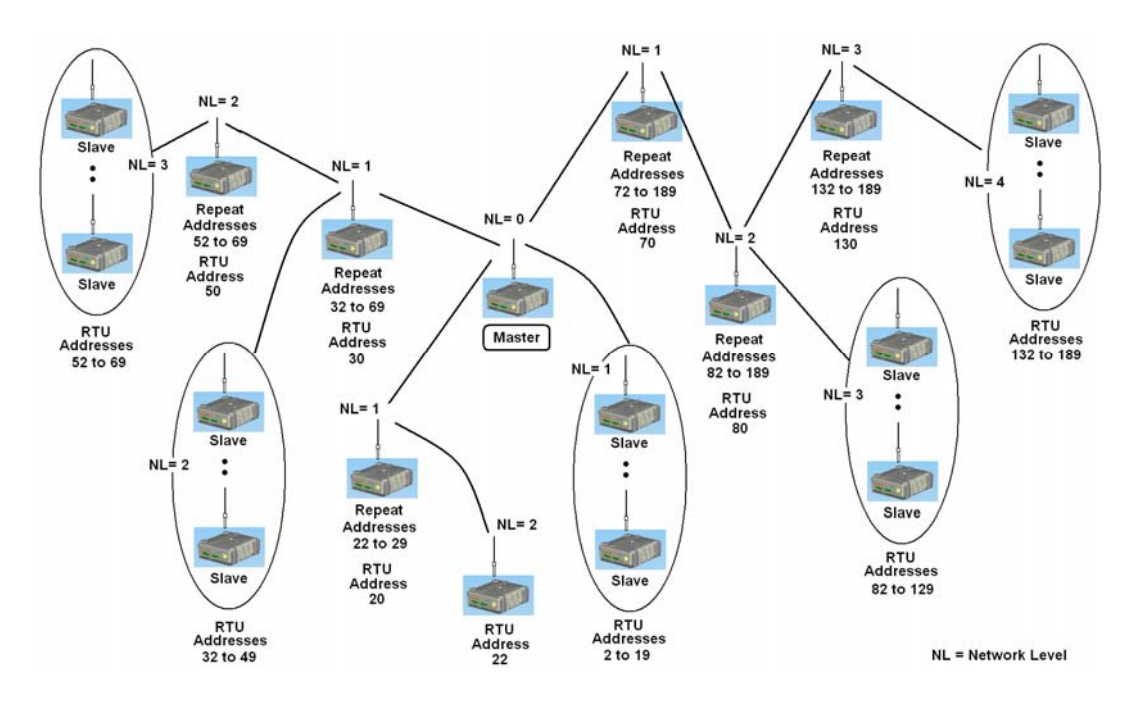

*Ejemplo de red Master / Slave con varios repetidores FC-S&F y sin diagnostico remoto* 

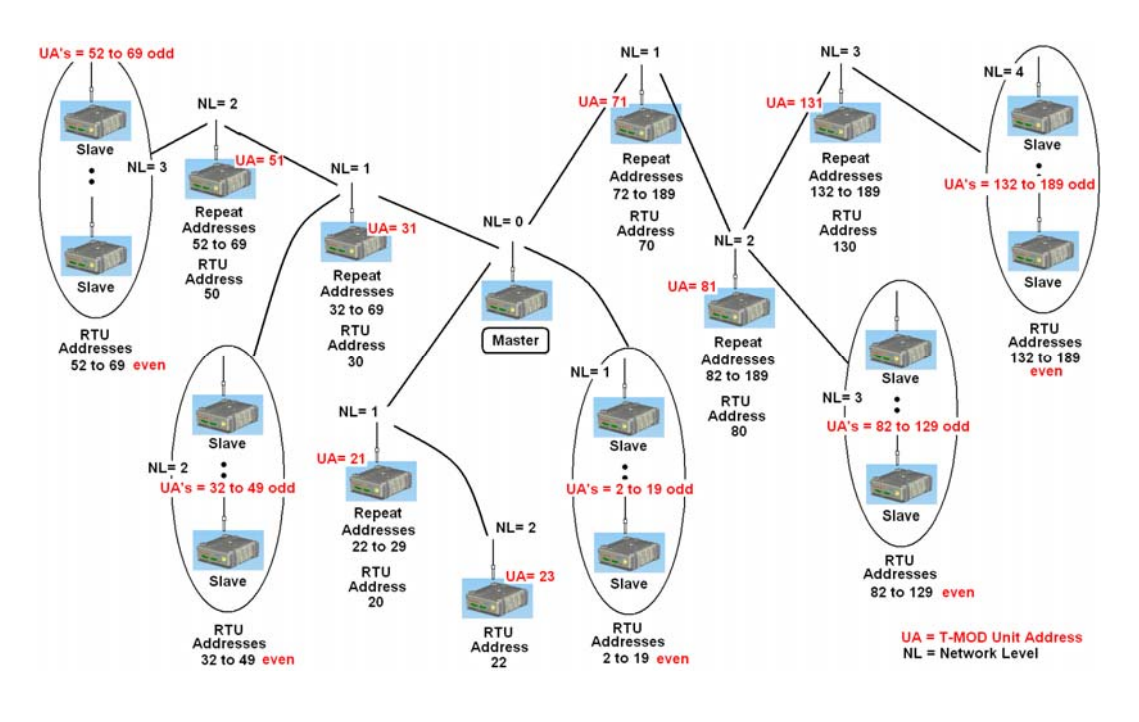

*Ejemplo de la red anterior, con diagnostico remoto* 

*even = par y odd = impar*

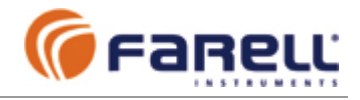

### **9.4 – DIAGNOSTICO REMOTO CON REPETIDORES Back-to-Back (1C y 2C)**

El diagnóstico remoto también es compatible con redes T-MOD que contengan unidades T-MOD repetidoras del tipo Back-to-Back. Las unidades T-MOD que quedan aguas abajo de un repetidor de este tipo también disponen de las funciones de diagnóstico remoto. En un repetidor Back-to-Back ambos T-MOD (Slave y Master) disponen también de diagnóstico remoto.

### **9.5 – CONFIGURACION DE UN T-MOD C48+** *MASTER* **DE UNA RED A TRAVES DEL DATA COM**

En una red de T-MOD C48+ puede reconfigurarse también la unidad local T-MOD master a través de su DATA COM. Para ello se activará mediante el *T-MOD Suite Installer +* el modo diagnóstico remoto de dicho T-MOD como si se tratase de un T-MOD remoto enlazado por radio. Una vez activado, pueden realizarse *Configure* y *Analyze* de dicha unidad a través del puerto de datos.

Esto es especialmente útil cuando la unidad T-MOD C48+ *Master* está alejada del sistema de control (PC SCADA, PLC, etc.) y unida únicamente a través del canal de datos (DATA COM).

### **10 - DIAGNOSTICO REMOTO NO INTRUSIVO**

El diagnóstico remoto no intrusivo permite interrogar individualmente y en cualquier momento, a las unidades T-MOD de forma remota y mediante protocolo ModBus RTU, para conocer:

- Nivel de señal radio recibida de la última trama (la de la pregunta): (-dBm)
- Tensión de alimentación: (V)
- Temperatura interna: (ºC)
- Alarmas

La unidad acepta preguntas con la función ModBus 03 (Read Multiple Holding Registers) o la función 04 (Read Input Registers) indistintamente. La dirección ModBus del T-MOD corresponde con la *Unit Address* configurada. Los registros ModBus son del 0x200C al 0x200F.

Formato de los words de respuesta:

```
WORD (0x200C): ALARMAS 
       b15 - b8 : sin significado 
       b7 b6 b5 : ALARMAS DE POTENCIA DIRECTA 
          000 --> sin alarma 
          001 --> aviso potencia inferior a nominal - 1 dB 
          010 --> alarma potencia inferior a nominal - 3 dB 
          011 --> alarma potencia mut baja (- 6 dB) 
          101 --> aviso potencia superior a nominal + 1 dB 
          110 --> alarma potencia superior a nominal + 3 dB 
       b4 b3 : sin significado 
       b2 b1 : ALARMAS DE TENSION DE ALIMENTACION 
           00 --> sin alarma (12 < VALIM < 15 V) 
           01 --> alarma VALIM > 15 V 
          10 --> aviso 10,8 < VALIM < 12 V 
           11 --> alarma VALIM < 10,8 V 
       b0 : ALARMAS DE TEMPERATURA 
           0 --> sin alarma 
           1 --> alarma ( TEMP < -30ºC o TEMP > +60ºC ) 
WORD (0x200D): VALIM (V) = 30 (VALOR LEIDO / 32767) 
WORD (0x200E): TEMP (ºC) = (VALOR LEIDO / 252 ) - 30 
WORD (0x200F): RSSI TRAMA RECIBIDA (-dBm) = - VALOR LEIDO
```
*Notas:* 

- *Función disponible para: T-MOD C48+ VHF (V>=1.2); T-MOD C48+ UHF (V>=2.6)*
- *En un T-MOD configurado como repetidor S&F, la dirección Unit Address debe quedar fuera del rango de direcciones de repetición.*

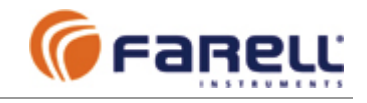

### **11 – MANTENIMIENTO PREVENTIVO**

### **11.1 - CONSIDERACIONES DE MANTENIMIENTO PERIODICO**

Todos los equipos radio incorporan referencias de frecuencia basadas en cristal de cuarzo. Estos cristales presentan una deriva en el tiempo (envejecimiento) que, aún siendo muy pequeña, produce el efecto de un progresivo desplazamiento de la frecuencia radio. La corrección de este desplazamiento puede requerir una recalibración eventual del equipo.

Los T-MOD incorporan cristales de cuarzo de referencia de alta calidad y muy baja deriva para asegurar un largo período entre recalibraciones. Este período depende de la severidad de los extremos de temperatura a que se haya visto sometido el equipo pero, en general y para equipos que hayan trabajado dentro de las condiciones normales de temperatura, puede considerarse que no deberán realizarse recalibraciones periódicas para los equipos en VHF y en intervalos superiores a 5 años para los equipos en UHF.

Aparte de las recalibraciones de frecuencia mencionadas, el hardware del equipo no requiere otras operaciones de mantenimiento periódico.

Normalmente el proceso de recalibración se realiza reemplazando el módem en la instalación por uno de repuesto y enviando el sustituido al centro de servicio para su recalibración y la comprobación del mantenimiento de especificaciones.

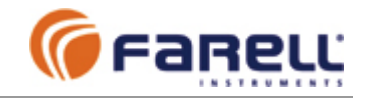

### **12 – MANTENIMIENTO CORRECTIVO**

La mayoría de anomalías de funcionamiento pueden corregirse empleando un análisis lógico de la situación. En una estación remota tanto el módem T-MOD como el terminal de datos (RTU) intervienen en las comunicaciones. Aquí, no obstante, se hace referencia únicamente a la detección de anomalías asociadas al módem. Se supone que la RTU no presenta anomalías, está configurada adecuadamente y es interrogada periódicamente desde el master.

### **12.1 - Fallos de comunicación con una única estación remota:**

Se considera que otras estaciones remotas enlazadas al mismo master no presentan fallos de comunicación. Se supone, también, que el T-MOD está configurado de manera adecuada. En caso de duda es mejor verificarlo.

#### **12.1.1 - FALLO CONTINUO**

- Verificar que el T-MOD está alimentado (debe tener el LED PWR encendido fijo) y que la tensión está dentro de especificaciones.
	- Si el LED PWR presenta un parpadeo regular lento (1 parpadeo / segundo) es que el T-MOD está en fase de mantenimiento remoto. Nunca desconectar el T-MOD en esta fase. Terminado el mantenimiento ya se restablecerá el funcionamiento de forma automática.
	- Si el LED PWR presenta un parpadeo regular muy rápido (10 parpadeos / segundo):
		- Puede tratarse de una alarma por exceso de tiempo de transmisión u otra causa. Retirar la alimentación del T-MOD y desconectar el cable de datos. Conectar la alimentación de nuevo. Si el parpadeo persiste, sustituir el T-MOD. Si no persiste, retirar la alimentación y conectar de nuevo el cable de datos. Dar la alimentación y comprobar durante un tiempo que no hay parpadeo. Si el parpadeo reaparece deberá investigarse la causa (fallo de conexionado en el cable o conectores de datos o fallo del terminal).
- Verificar que la temperatura de la caja del T-MOD y de la fuente (tocándolas) es normal.
- Inspeccionar visualmente el estado del cable de datos y de los conectores y que éstos estén convenientemente fijados a los equipos.
- Verificar mediante el T-MOD Suite (u otro software adecuado) que el T-MOD está configurado adecuadamente (frecuencia de TX y RX, modo de trabajo, velocidades puerto, etc.)

Para seguir con el análisis se necesita que la estación master correspondiente esté activa y realizando pulling y disponer de un T-MOD adicional (de repuesto)

- Medir la señal RSSI del T-MOD. Verificar que su valor está dentro de especificaciones.
	- Si no lo está:
		- Conectar a la antena el T-MOD de repuesto (configurado en el canal de trabajo). Repetir la medida de RSSI y si es correcta indica que el anterior T-MOD está averiado. Si sigue sin ser correcta reinstalar el T-MOD original y seguir.
		- Verificar el cable de antena, los conectores, el estado de la antena y su orientación si es directiva. Sustituir o reparar hasta que la indicación de RSSI sea correcta.
- Verificar que el LED de DCD/PTT en el T-MOD está periódicamente en rojo
	- Si no lo está sustituir el T-MOD (esta averiado)
- Verificar que el LED de RXD en el T-MOD está parpadeando (no necesariamente de forma regular) Si no lo está sustituir el T-MOD (esta averiado)
- Verificar que el LED de RXD en el equipo terminal está parpadeando (no necesariamente de forma regular)
	- Si no lo está sustituir el T-MOD por el T-MOD de repuesto y ver si parpadea
		- Si parpadea, indica que el anterior T-MOD está averiado
			- Si sigue sin parpadear el problema está en el cable de datos o en el terminal. Reinstalar el T-MOD original
- Verificar que el LED de TXD en el equipo terminal parpadea de tanto en tanto (transmite datos) Si no lo hace, debe tratarse de un problema en el terminal
	- Verificar que el LED de TXD en T-MOD parpadea de tanto en tanto (transmite datos)
		- Si no lo hace sustituir el T-MOD por el T-MOD de repuesto y ver si parpadea
			- Si parpadea, indica que el anterior T-MOD está averiado
				- Si sigue sin parpadear el problema está en el cable de datos o en el terminal. Reinstalar el T-MOD original.
- Si el LED de TXD en T-MOD parpadea de tanto en tanto (transmite datos) pero en el centro se sigue sin recibir datos, sustituir el T-MOD por el de repuesto y verificar si ya se reciben datos en el centro.
- Si en el centro se sigue sin recibir datos, reinstalar el T-MOD original y sustituir la fuente. Puede que sea incapaz de mantener la tensión adecuada durante la transmisión del T-MOD (mayor consumo en esta fase).
- Si en el centro se sigue sin recibir datos, sustituir el cable de antena o la antena (pueden estar rotos, contener humedad y/o estar desadaptados).

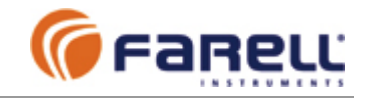

#### **12.1.2 - FALLO INTERMITENTE**

Para el análisis se necesita que la estación master correspondiente esté activa y realizando pulling y disponer de un T-MOD adicional (de repuesto)

Puede ser debido a:

- T-MOD con una señal RSSI débil:
	- o Medir la señal RSSI del T-MOD. Verificar que su valor está dentro de especificaciones. Si no lo está:
		- Conectar a la antena el T-MOD de repuesto (configurado en el canal de trabajo). Repetir la medida de RSSI y si esta dentro de especificaciones indica que el anterior T-MOD está averiado. Si tampoco lo está, reinstalar el T-MOD original y seguir.
		- Verificar el cable de antena, los conectores, el estado de la antena y su orientación. Si los elementos están bien, puede que deba aumentarse la ganancia de la antena (antena directiva y/o incrementar altura y/o mejorar la orientación).
	- T-MOD situado en un entorno con presencia de otras señales interferentes en la banda.
	- o Deberá aumentarse la ganancia de la antena (antena directiva y/o incrementar altura y/o mejorar la orientación).
- Fallos intermitentes de la alimentación eléctrica. Verificar cableados y conectores. Mover los cables para ver si provocan fallos, lo que indicaría algún problema en los mismos.
- Fallos intermitentes en la antena o en el cable de antena. Mover el cable de antena y la antena para ver si provoca fallos. Puede ser debido a ramas u otros objetos que de forma intermitente y movidos por el viento toquen la antena.
- Fallos intermitentes en el cable de datos. Mover el cable para ver si provoca fallos.
- T-MOD instalado en un soporte con vibraciones. Montar el T-MOD en otro soporte o lugar (sin vibraciones).
- Presencia de vehículos altos y con carrocería metálica que aparquen junto a la estación remota y que modifiquen sustancialmente el camino de propagación de las ondas de radio. Si es frecuente, cambiar la antena de sitio o incrementar su altura.
- Vehículos en malas condiciones que generen parásitos electromagnéticos, situados en las proximidades de una estación.
- Equipos emisores de otros sistemas, en malas condiciones y que generen señales espúreas, continuas o esporádicas, a la frecuencia de trabajo del T-MOD.
- Fallos intermitentes en el T-MOD (probar si moviéndolo o golpeándolo ligeramente con la mano se aprecian fallos). En este caso sustituir el T-MOD por el de repuesto.

### **12.2 - Fallos de comunicación simultáneos con muchas estaciones remotas asociadas a una misma estación master:**

Se supone que los T-MOD están configurados de manera adecuada

#### **FALLO CONTINUO o INTERMITENTE**

- Si no comunica con ninguna estación remota seguramente se tratará de un fallo de:
	- Alimentación de la master
	- Pérdida del enlace entre master y centro
	- Antena del master (incluyendo todos los elementos adaptadores y filtros)
	- Fallo de la unidad master
- Si comunica con alguna estación remota seguramente se tratará de un fallo de:
	- Antena a alguno de los elementos asociados (duplexor, filtros, cables, etc.): Verificar dichos elementos
	- Módulo TX de la master (pérdida de potencia) o módulo RX de la master (pérdida de sensibilidad): Sustituir la master o intercambiar módulos (RX por TX y viceversa)

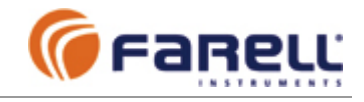

## **ANEXOS**

### **A – Señales DATA COM del T-MOD C48+** (carátula naranja) Conector: Sub D, 15 contactos, hembra

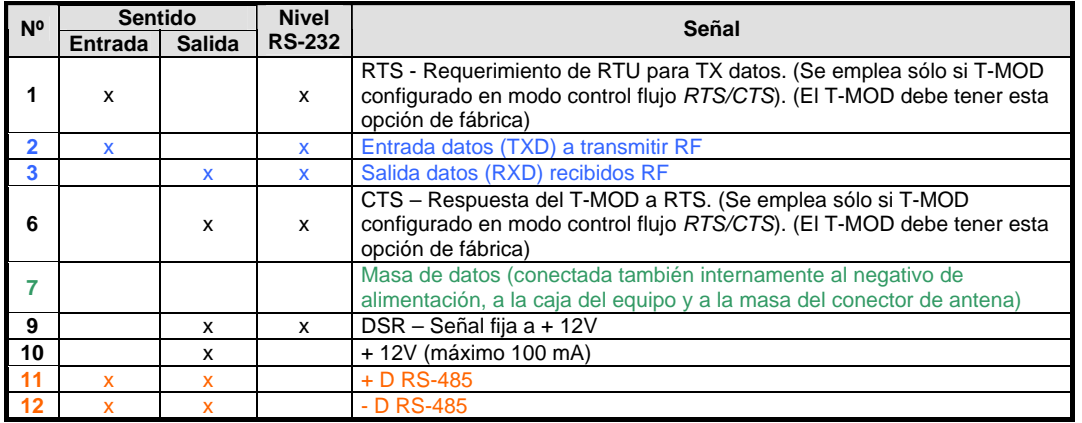

*Nota: Dejar libres los pines no mencionados en la tabla (uso del fabricante)* 

### **B – Señales del AUX COM del T-MOD C48+** (caratula naranja)

Conector: Sub D, 25 contactos, hembra

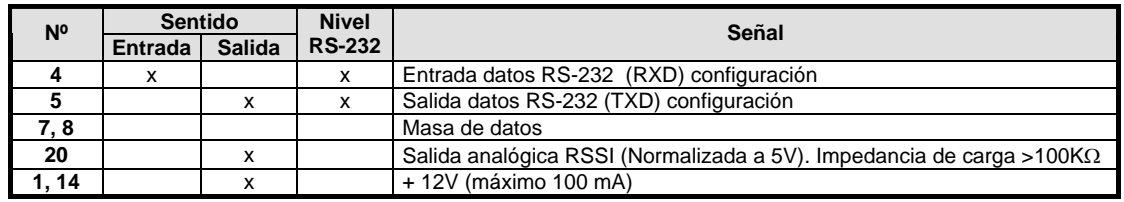

*Nota: Dejar libres los pines no mencionados en la tabla (uso del fabricante)* 

### **C – Compatibilidad del T-MOD C48+ con el T-MOD C48 (carátula negra)**

El T-MOD C48+ es totalmente compatible, a nivel de funciones y comunicaciones radio, con los T-MOD C48. El T-MOD C48+ puede integrarse sin problemas en redes equipadas con T-MOD C48.

Si en una instalación se sustituye un T-MOD C48 por un T-MOD C48+, deberá modificarse el cable de datos o emplear el cable de adaptación mostrado en la figura.

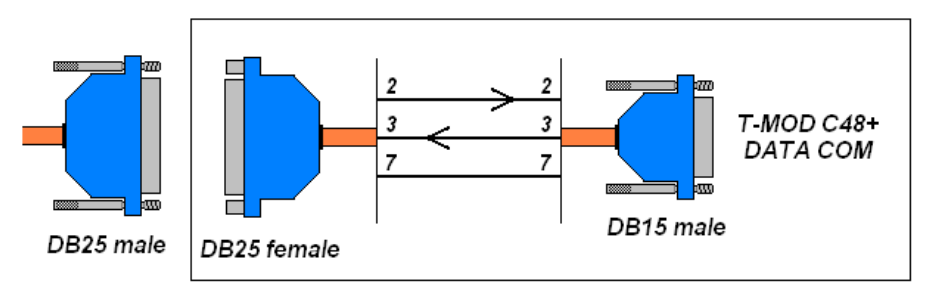

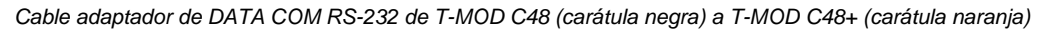

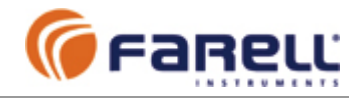

### **D – MEDIDAS EN UNA ESTACION REMOTA T-MOD C48+**

#### **D.1 - Medida de la potencia de salida:**

- Método 1<sup>.</sup>
	- Conectar un vatímetro de RF, adecuado para la frecuencia de trabajo, a la salida de antena y una carga capaz de hasta 10 W.
	- Activar el TX del equipo mediante un puente entre los pines 4 y 6 del Data Com o mediante el T-MOD Suite (Tools). Recordar que el tiempo de TX está limitado a unos 4 segundos si se activa mediante puente en Data Com o a 60 segundos si se activa mediante T-MOD Suite.

Método 2:

- Conectar una carga adaptada a la salida de antena del T-MOD capaz de hasta 10 W.
- Activar el TX del equipo mediante el T-MOD Suite (Tools). Recordar que el tiempo de TX está limitado a 60 segundos.
- Realizar la medida mediante T-MOD Suite (Analyze). La medida es cualitativa. Precisión: ± 1,5 dB

#### **D.2 - Medida de la relación de ondas estacionarias (ROE o VSWR):**

- Conectar un extremo de un medidor de estacionarias, adecuado para la frecuencia de trabajo, a la salida de antena del T-MOD y el otro extremo al cable de antena.
- Activar el TX del equipo mediante un puente entre los pines 4 y 6 del Data Com o mediante el T-MOD Suite (Tools). Recordar que el tiempo de TX está limitado a unos 4 segundos si se activa mediante puente en Data Com o a 60 segundos si se activa mediante T-MOD Suite.
- Repetir la medida, pero conectando ahora el medidor de estacionarias entre la antena y el cable de antena, en el caso de que el cable de antena sea largo y/o presente una atenuación importante (> 2 dB). Las pérdidas en el cable podrían haber ocultado en la primera medida una antena defectuosa. En ningún caso la ROE deberá exceder 1,5:1

**Atención: La activación de la transmisión del T-MOD puede provocar interferencias en el resto de la red.** 

#### **D.3 - Medida del nivel de señal recibida (RSSI):**

Método 1:

Conectar un voltímetro entre 1 y 7 de Aux Com (ver apartado 6).

Método 2:

Mediante T-MOD Suite (Analyze)

#### **D.4 - Medida de la temperatura interna del T-MOD:**

Mediante T-MOD Suite (Analyze). Lectura directa en °C.

#### **D.5 - Medida de la tensión de alimentación del T-MOD:**

- Mediante T-MOD Suite (Analyze). Lectura directa en V. En caso de duda, verificar con un voltímetro en el conector de alimentación.

#### **D.6 - Medida del error de frecuencia del T-MOD:**

- Conectar un frecuencímetro de precisión a la salida de antena y una carga adaptada capaz de 10 W.
	- Activar el TX del equipo mediante el T-MOD Suite (Test Transmission Test).
- Leer la frecuencia y calcular el error.

Nota: El frecuencímetro y el T-MOD deberán alimentarse con anterioridad un tiempo suficiente para asegurar que estan estabilizados antes de realizar la medida.

### **E – PROTOCOLOS**

El T-MOD C-48 es compatible con casi todos los protocolos de baja velocidad empleados por los autómatas industriales (PLC) más comunes. También con la mayoría de protocolos empleados en la transmisión de señales de telesupervisión y telecontrol en redes de suministro eléctrico, gas, agua y alarmas.

Algunos de los protocolos más comunes:

- **ALLEN-BRADLEY**: DF1; DH485
- **MOELLER**: LADDER
- **OMRON**: HOST-LINK; ASCII; PCLINK; Pantallas táctiles
- SIEMENS: SINAUT; AS511; MODBUS; FREEPORT; ES-235 TERMINAL
- TELEMECANIQUE: UNITELWAY; MODBUS
- **IEC 870-5-101**: RTU's de control de redes eléctricas, gas y agua.

El T-MOD C-48 es compatible con casi todos los protocolos de baja velocidad empleados por los autómatas

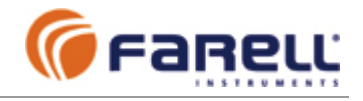

### **F – LONGITUD MAXIMA DE LAS TRAMAS DE DATOS**

A pesar de que el T-MOD C48+ dispone de un buffer interno para adaptarse a velocidades de puerto mayores que la velocidad radio, existen algunas limitaciones sobre la longitud máxima de las tramas:

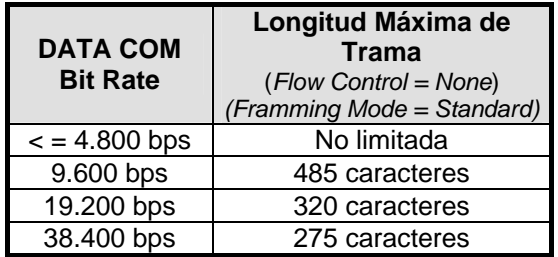

Si el *Framming Mode* se selecciona en *Delayed*, la longitud de la trama queda limitada a 255 caracteres, independientemente de la velocidad de puerto seleccionada.

### **G – VERSIONES FIRMWARE DE LA UNIDAD T-MOD C48+**

### **V2.1 (BEA9)**

- Incorpora mejora para test interno de fábrica.

### **V2.0 (BE3C)**

- Primera versión para el nuevo modelo T-MOD C48+

- Añade a la versión V1.4 (T-MOD C48):
- o Nuevas indicaciones LED en la carátula frontal
	- o Interface RS-485 en DATA COM

### **H – ACTUALIZACIÓN LOCAL DEL FIRMWARE**

- Para actualizar el firmware de una unidad T-MOD deberemos proceder a conectarnos localmente al puerto AUX COM mediante el cable de configuración.
- Abriremos la aplicación T-MOD Suite y configuraremos el puerto adecuado del PC a 9600 bps 8N1, de igual forma que si procediésemos a realizar una configuración de la unidad. Una vez en *Configure* seleccionaremos la pestaña *Special Operations* y mediante *Browse* escogeremos la versión adecuada del nuevo firmware, que es un fichero del tipo: *'T-MOD GMSK C48+ yyyy Vxx.HBK'.*
- Una vez realizada la selección, realizar un *Send*. Se abrirá una ventana donde se informa de la versión de firmware actual del equipo. Seleccionar en *Frame Size* el valor 240 y realizar un *Start* para iniciar la transferencia del nuevo firmware y la ejecución final de la actualización.
- Una vez terminado el proceso realizar un *Close* y pasar a la pestaña *Basic Parameters* y realizar un *Read* para verificar la correcta actualización del firmware.

### **I – DIRECCIONES DE INTERES**

- Teléfono de asistencia técnica de Farell Instruments S.L.: **+34 902 305 304** (\*)
- Dirección de correo electrónico de asistencia técnica de Farell Instruments S.L.: **tech@farell-i.com**
- *(\*) En función del tipo de consulta o su complejidad, la asistencia telefónica puede no ser gratuita.*

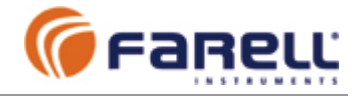

### **J - CARACTERISTICAS TECNICAS: T-MOD C48+**

#### **Puerto de datos (DATA COM):**

- *Conector: DB15 hembra*
- *Puerto serie con interfase tipo RS-232 y RS-485*
- *Velocidad: 300, 600, 1200, 2400, 3600, 4800, 9600, 19200, 38400 bps*
- *Formatos de carácter: 7E1; 7O1; 7M1; 7S1; 7N2; 7E2; 7O2; 7M2; 7S2; 8N1; 8E1; 8O1; 8M1; 8S1; 8N2*  - *Control de flujo: Ninguno (automático) o hardware RTS/CTS*
- *Latencia: Tiempo entre bit start primer carácter en TXD de T-MOD emisor, a bit start primer carácter recibido en RXD de T-MOD receptor: 23* ± *0,5 mS*
- *Longitud máxima de trama: No Limitada para velocidades de puerto serie* ≤ *4800 bps*
- *Duración máxima transmisión radio continua: Configurable (función de seguridad)*
- *Protocolo: Libre. Totalmente transparente*

#### **Funcionamiento:**

- *Semiduplex con 1 ó 2 frecuencias radio* 

#### **Radio:**

- *Bandas: VHF o UHF (canalización de 12,5 KHz)*
- *Frecuencias configurables (800 canales).*
- *Potencia de salida configurable: de 0,1W a 5 W, en 7 pasos*
- *Impedancia de antena: 50* <sup>Ω</sup>
- *Sensibilidad RX datos:* ≥ *109 dBm para BER = 1 x 10 -6*
- *Estabilidad de frecuencia:*  $\pm$  1 ppm (de 30 °C a + 60 °C)
- *Envejecimiento:* ≤ *1 ppm el primer año (menor en años sucesivos)*
- *Modulación: GMSK BT=0,5 a 4800 baud*

#### **Rango de temperaturas de trabajo:**

- *Normal: de + 15* °*C a + 35* °*C*
- *Máximo: de 30* °*C a + 60* °*C*

#### **Alimentación y consumo:**

- *Alimentación: 12 VCC (de 10,8 V a 15,6 V)(negativo a masa)*
- *Consumo en RX a 12 VCC: típico 170 mA*
- *Consumo en TX 5 W a 12 VCC: Inferior a 2 A (típico 1,5 A)*
- *Consumo en TX 2 W a 12 V CC: Típico 950 mA*
- *Consumo en TX 0,5 W a 12 V CC: Típico 570 mA*

#### **Medidas y peso:**

- *T-MOD Remoto en caja de aluminio inyectado y pintada: 200 x 175 x 58 mm; 1,25 Kg aprox.* 

#### **Normativa:**

- *Radio: ETS EN 300 113-2*
- *EMC: ETS EN 301 489-5*
- *Seguridad eléctrica: UNE-EN 60950*

#### **Otros:**

- *Puerto auxiliar AUX COM tipo DB25 hembra*
- *Salida analógica normalizada RSSI (0 a 5 VCC). Tensión proporcional al nivel de señal de radio recibido (medida logarítmica en dBm).*
- *Local Load: Permite la actualización de firmware y carga de opciones a través del puerto AUX. COM*
- *Analyze: Permite el diagnóstico local del T-MOD a través del puerto AUX. COM*
- *Echo Test: Permite realizar el test autónomo de un enlace radio entre T-MOD's*

#### **Opciones:**

- *Opción Repetidor FC-S&F: Permite al T-MOD realizar funciones de repetidor tipo 'almacena – retransmite' sin cambio de frecuencia para protocolos con direccionamiento por primer carácter: ModBus, etc.*
- *Opción control de flujo RTS/CTS: Permite activar en el T-MOD el control de flujo en el DATA COM a través de señales RTS y CTS.*
- *T-MOD Suite Installer +: Es la versión completa del software para Windows T-MOD Suite Installer. Permite el diagnóstico, reconfiguración y actualización de T-MOD remotos a través del canal radio. También permite realizar Echo Test de un T-MOD remoto, sin intervención.*

*Nota: Estas especificaciones corresponden a las del equipo en el momento de la realización de este manual y están sujetas a modificación sin previo aviso. Es responsabilidad del comprador confirmar dichas especificaciones. Los datos de características corresponden a valores típicos de los equipos.* 

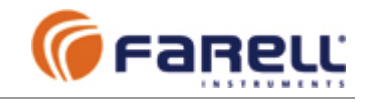

### **K – OPCIONES DE MONTAJE**

### *Estandar: Montaje vertical en raíl DINl*

Se suministran 2 clips DIN. Deben atornillarse los clips en la parte posterior. Se recomienda que el raíl esté sujeto a la placa de montaje en puntos cercanos a donde se va a colgar el módem para evitar que flexe (el T-MOD pesa unos 1,26 Kg y su centro de gravedad estará a unos 110 mm del raíl). Deben quedar libres unos 10 cm entre la parte frontal del módem y la tapa del armario para permitir la conexíon de los conectores de alimentación, datos y antena.

Para sujetar el módem en el raíl, insertar primero la parte superior de los clips en el raíl con el módem ligeramente inclinado hacia arriba y finalmente insertar la parte inferior.

Para extraer el módem del raíl, levantar la parte inferior delantera del módem para liberar la parte inferior del clip en el raíl.

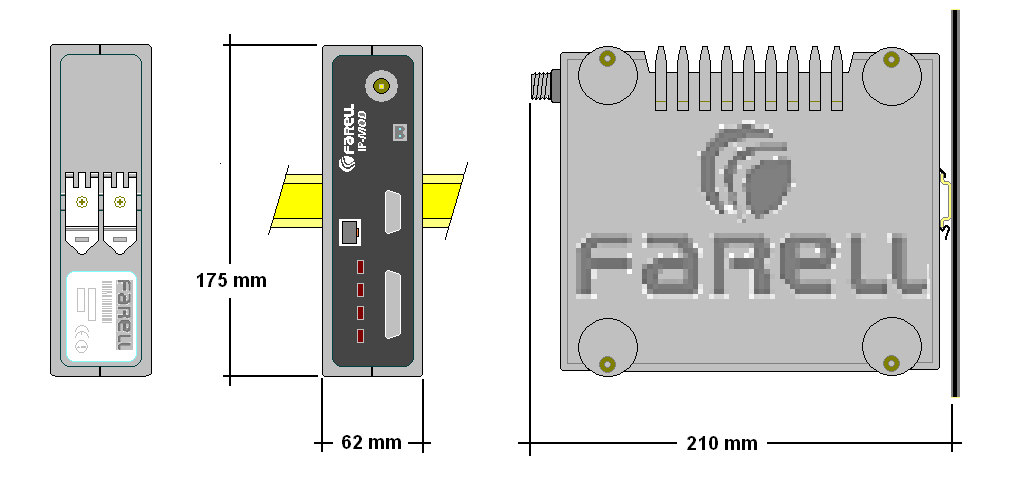

### *Opción A: Montaje lateral en raíl DIN*

Es necesario el kit de montaje opcional: TMOD-JSPRD kit.

Para colgar o descolgar el modem del raíl, seguir la misma técnica explicada en el montaje estandar.

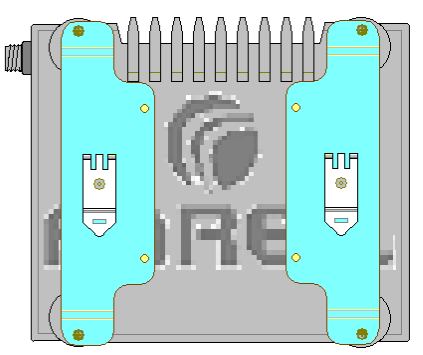

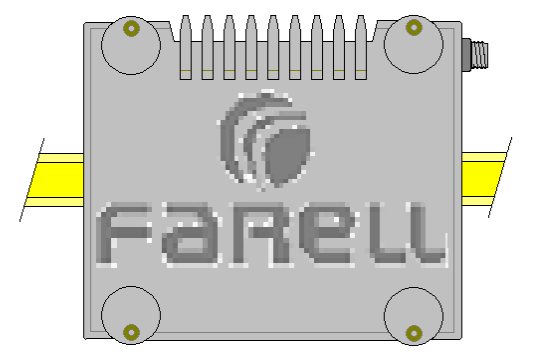

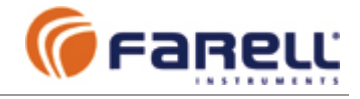

### *Opción B: Montaje lateral atornillado sobre placa de montaje*

Es necesario el kit de montaje opcional: TMOD-JSPRD kit.

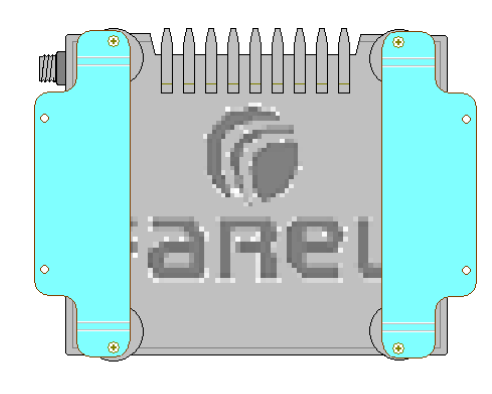

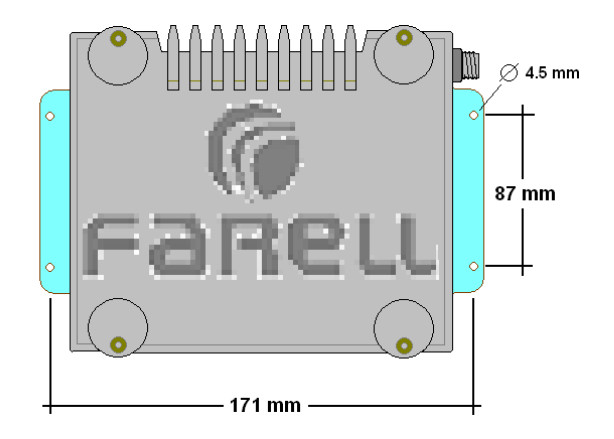

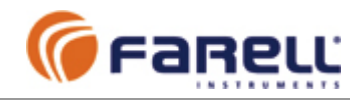

### **L - DECLARACIÓN DE CONFORMIDAD**1, 2

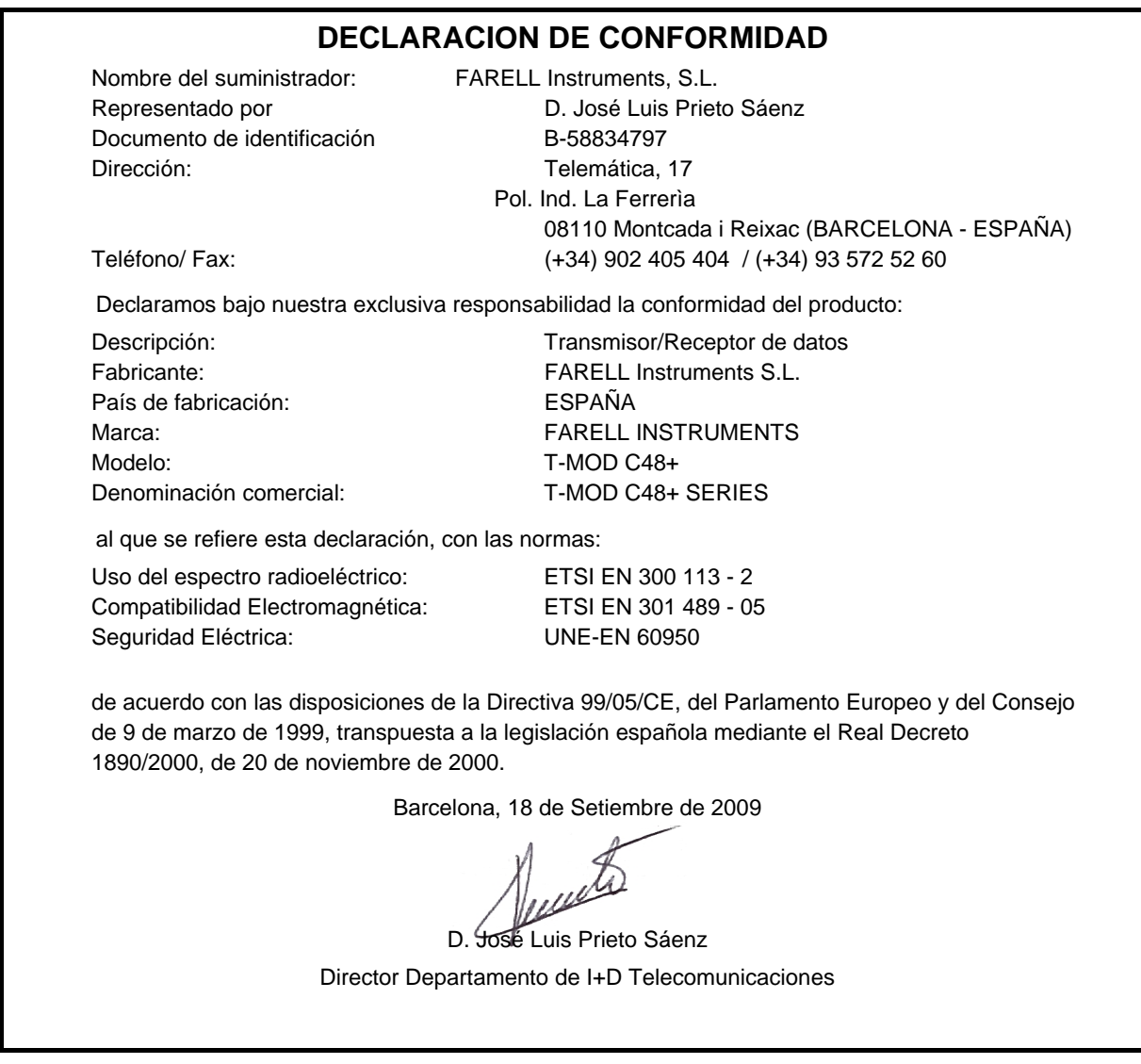

<u>.</u>

 $1 \cup$  Equipo radiotransmisor cuyo uso no está armonizado en la Unión Europea - es decir, las frecuencias legales de operación pueden variar de un estado de la UE a otro. El equipo de radio ha de operar dentro de las bandas de frecuencia previstas por la legislación de cada país de la Unión Europea y su utilización debe estar amparada por las correspondientes concesiones de dominio público radioeléctrico y del servicio.

<sup>2</sup> FARELL Instruments S.L. declara, bajo su responsabilidad, que este aparato cumple con lo dispuesto en la Directiva 99/05/CE, del Parlamento Europeo y del Consejo de 9 de marzo de 1999, transpuesta a la legislación española mediante el Real Decreto 1890/2000, de 20 de noviembre.